# Doro 5860

Español

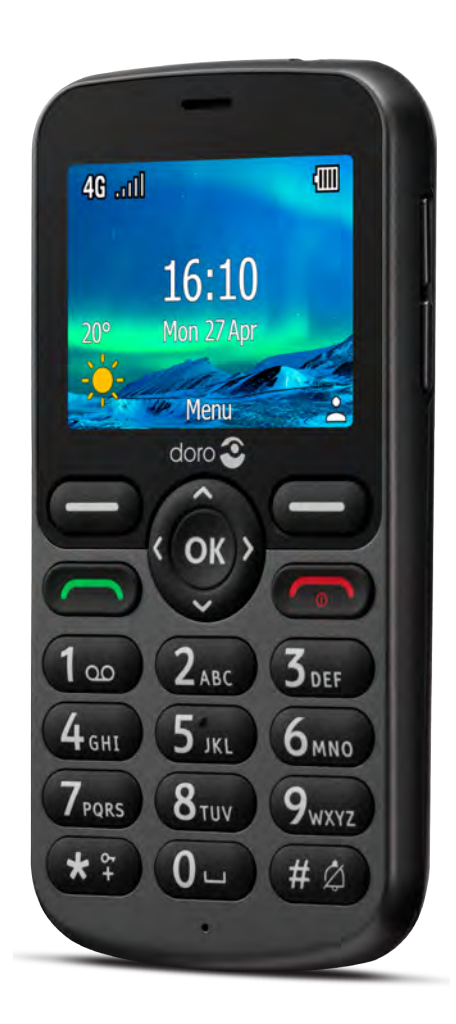

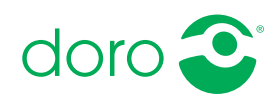

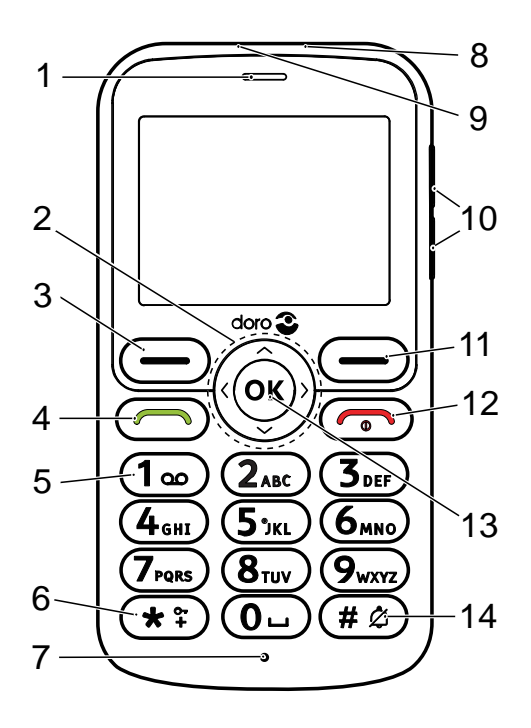

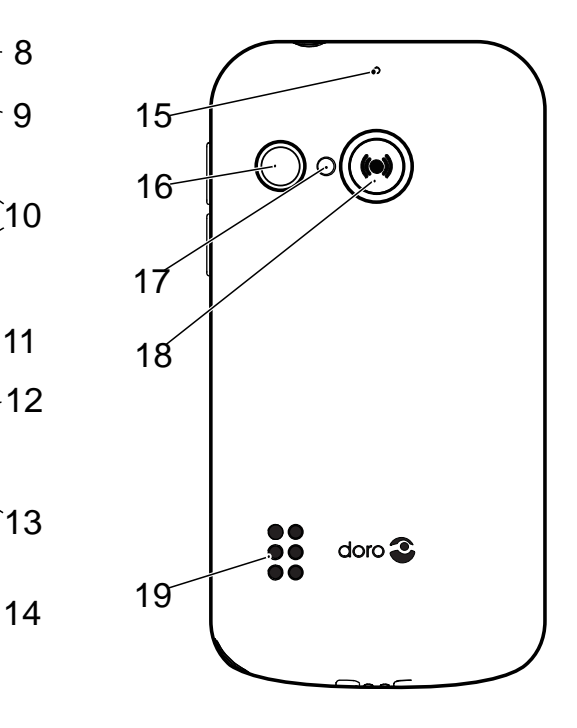

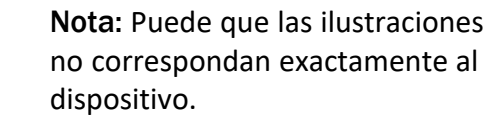

Los elementos que se suministran con el teléfono pueden variar en función del software y los accesorios que estén disponibles en su región o que ofrezca su proveedor de servicios. Puede adquirir accesorios adicionales a través de su distribuidor local de Doro. Los accesorios suministrados proporcionan el mejor rendimiento con su teléfono.

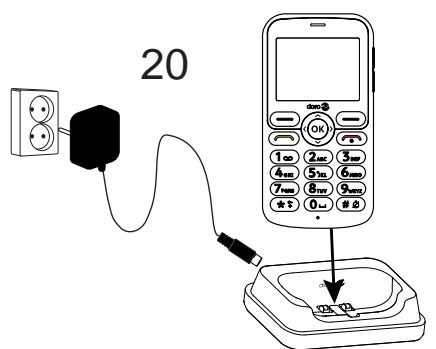

- 1. Altavoz
- 2. Teclas de navegación en las cuatro direcciones
- 3. Tecla de selección izquierda
- 4. Tecla de llamada
- 5. Buzón de voz
- 6. Prefijo internacional/símbolos/bloqueo del teclado
- 7. Micrófono
- 8. Toma para el cargador
- 9. Toma para auriculares
- 10. Teclas de volumen
- 11. Tecla de selección derecha
- 12. Fin. llam./encender / apagar
- 13. Botón OK
- 14. Método de entrada / modo silencioso
- 15. Segundo micrófono
- 16. Objetivo de la cámara
- 17. Flash de la cámara y linterna
- 18. Tecla Asistencia
- 19. Altavoz
- 20. Base de carga (accesorio opcional)

# Índice

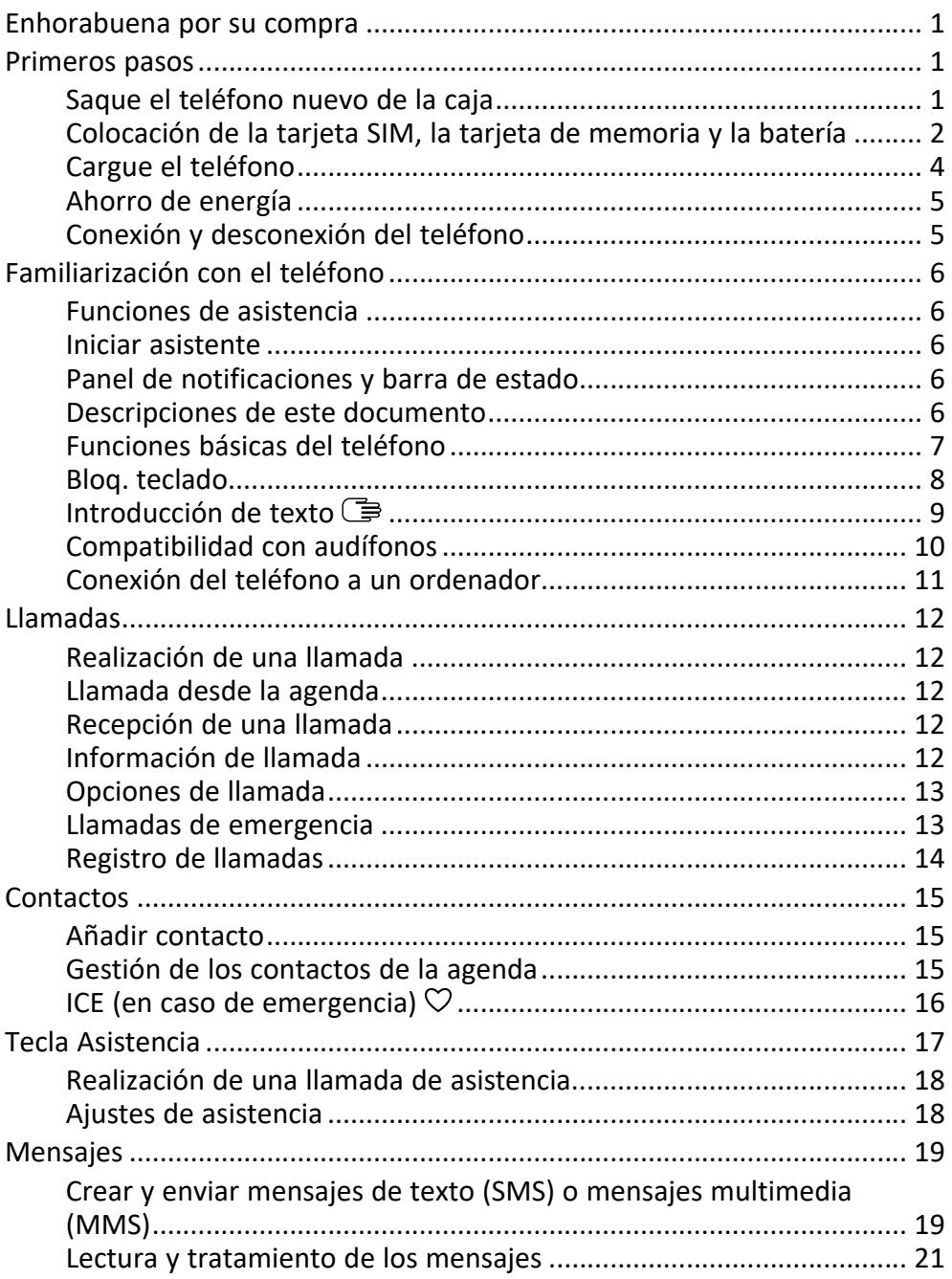

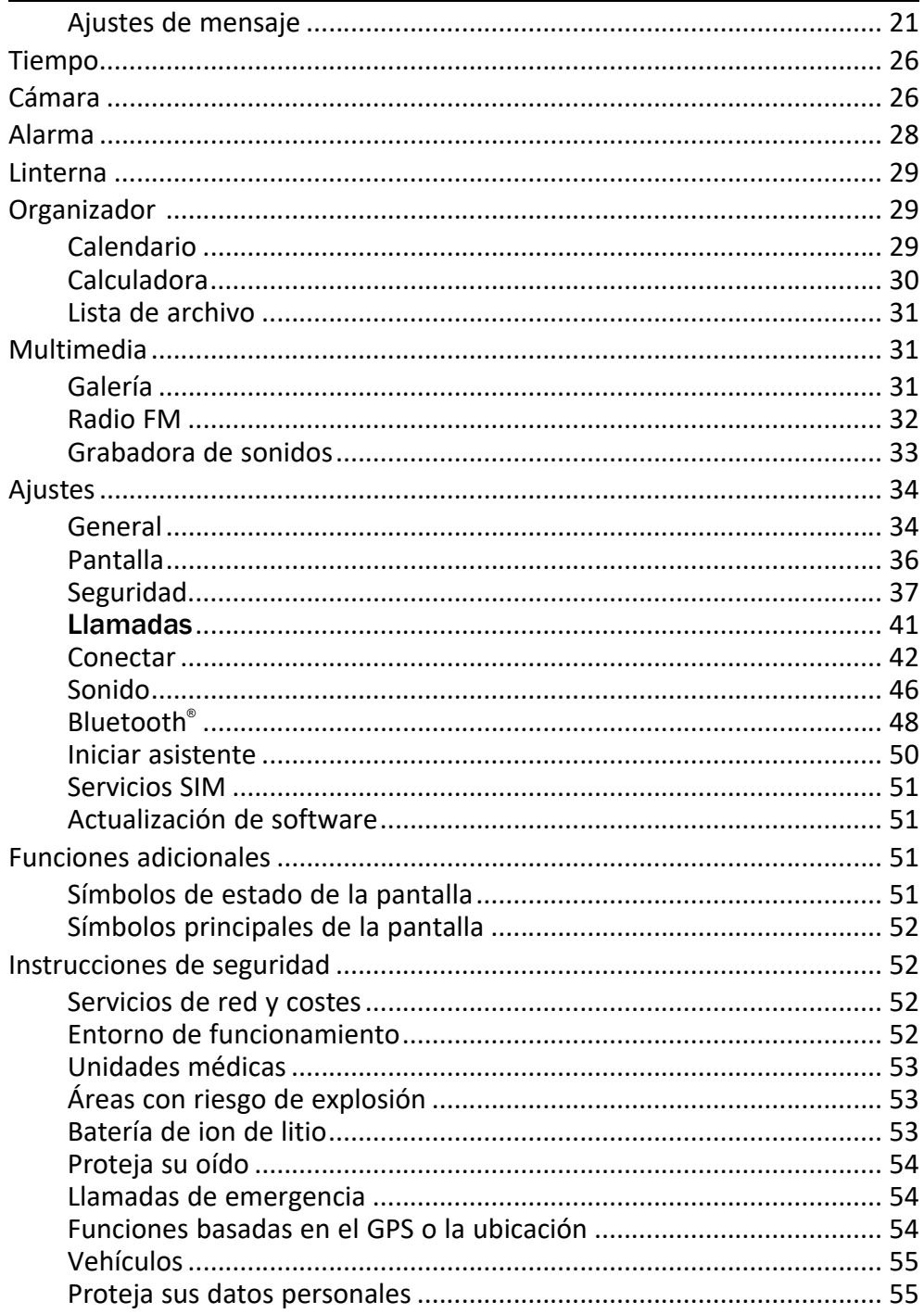

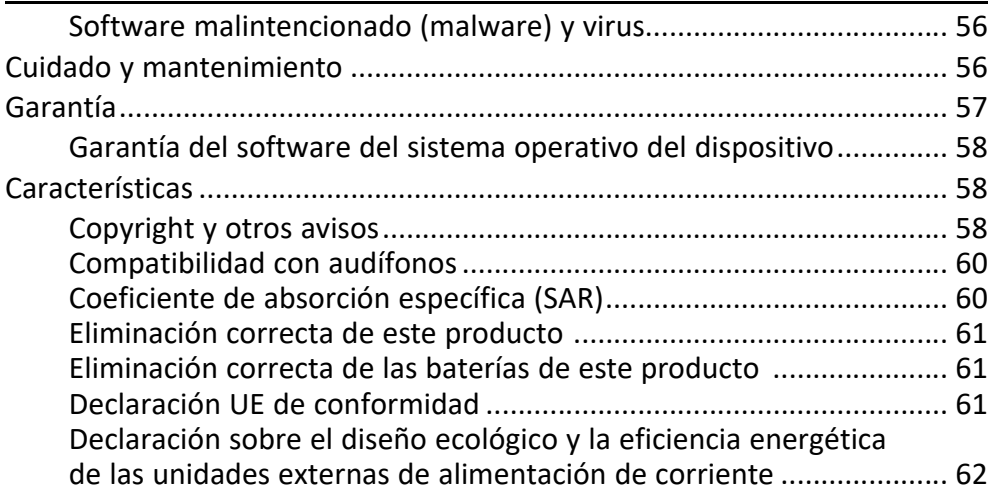

#### Enhorabuena por su compra

<span id="page-6-0"></span>Este teléfono monobloque 4G es ideal para personas mayores que desean una funcionalidad básica combinada con un sonido excelente y facilidad de uso. Las teclas separadas de alto contraste, la pantalla horizontal de 2,4" y el sonido más alto y claro facilitan las llamadas y los mensajes diarios. También tiene una cámara de 2 MP con flash para hacer y compartir fotos. Entre otras características se incluyen audio mejorado con voz HD, compatibilidad con audífonos (HAC), linterna integrada y un botón de asistencia que se puede utilizar para alertar a hasta cinco amigos de confianza o familiares si se necesita ayuda.

<span id="page-6-1"></span>Para obtener más información sobre los accesorios u otros productos Doro, visite www.doro.com o póngase en contacto con nuestra línea de ayuda.

### Primeros pasos

Al adquirir el teléfono, deberá configurarlo primero antes de poder usarlo.

Consejo: No olvide retirar el protector de la pantalla.

### <span id="page-6-2"></span>Saque el teléfono nuevo de la caja

El primer paso consiste en sacar el teléfono de la caja y comprobar que el paquete contiene todos los elementos y el equipo correspondientes. Asegúrese de leer todo el manual para familiarizarse con el equipo y las funciones básicas.

- Los elementos que se suministran con el dispositivo y los accesorios disponibles pueden variar en función de la región o el proveedor de servicios.
- Los elementos suministrados se han diseñado para este dispositivo y podrían ser incompatibles con otros.
- El aspecto y las especificaciones pueden sufrir cambios sin previo aviso.
- Puede adquirir accesorios adicionales a través de su tienda local de Doro.
- Antes de comprarlos, asegúrese de que los accesorios sean compatibles con su dispositivo.
- Utilice únicamente baterías, cargadores y accesorios cuyo uso haya sido aprobado para este modelo en particular. La conexión de otros

accesorios podría resultar peligrosa e invalidar la homologación de tipo y la garantía del teléfono.

La disponibilidad de los accesorios depende de los fabricantes y puede estar sujeta a cambios. Si desea obtener más información acerca de los accesorios disponibles, consulte el sitio web de Doro.

### <span id="page-7-0"></span>Colocación de la tarjeta SIM, la tarjeta de memoria y la batería

El soporte de la tarjeta SIM y de la tarjeta de memoria se encuentra en el interior del compartimento de la batería.

Consejo: Procure no rayar los contactos metálicos de las tarjetas al introducirlas en sus respectivos soportes.

#### Retire la tapa del compartimento de la batería

#### IMPORTANTE

Apague el teléfono y desconecte el cargador antes de extraer la tapa de la batería.

Tenga cuidado de no dañarse las uñas cuando retire la tapa del compartimento de la batería. No doble ni gire excesivamente la tapa del compartimento de la batería, ya que podría romperse.

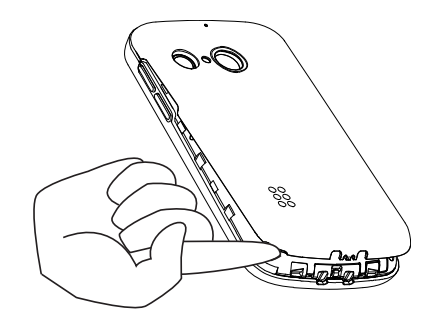

### Colocación de la tarjeta SIM y la tarjeta de memoria

Inserte la tarjeta micro-SIM (3FF) deslizándola con cuidado en la ranura de la tarjeta SIM. Asegúrese de que los contactos de la tarjeta SIM miran hacia dentro y de que la esquina cortada queda tal como se muestra en la imagen.

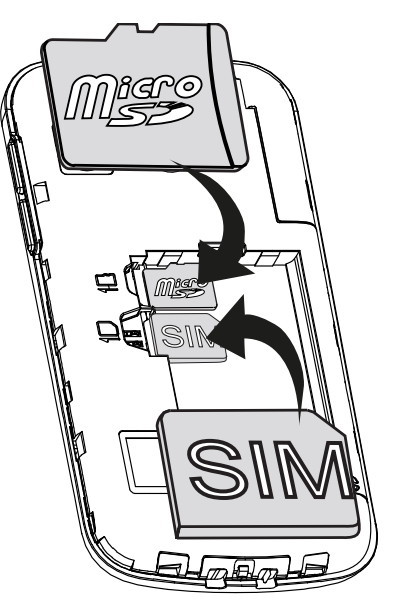

Tenga cuidado de no rayar ni doblar los contactos de la tarjeta SIM. Si tiene dificultades a la hora de retirar/sustituir la tarjeta SIM, utilice cinta adhesiva en la parte expuesta de la tarjeta SIM para extraerla.

Opcionalmente, puede instalar una tarjeta de memoria en el teléfono para aumentar el espacio de almacenamiento de su teléfono y poder guardar más archivos, fotos, vídeos, etc. Asegúrese de que los contactos de la tarjeta de memoria queden hacia dentro, tal como se muestra más arriba.

#### IMPORTANTE

Este dispositivo es compatible con tarjetas micro-SIM o 3FF. El uso de tarjetas SIM incompatibles puede dañar tanto la tarjeta como el dispositivo y corromper los datos guardados en ella.

Utilice solo tarjetas de memoria compatibles con este dispositivo. El dispositivo es compatible con las tarjetas microSD, microSDHC, microSDXC.

El uso de tarjetas incompatibles puede dañar tanto la tarjeta como el dispositivo y corromper los datos guardados en ella.

### Coloque la batería

Introduzca la batería deslizándola en su compartimento. Vuelva a colocar la tapa posterior.

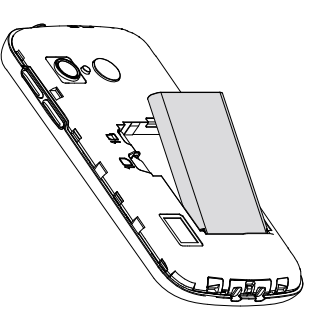

### <span id="page-9-0"></span>Cargue el teléfono

Aunque es posible que el teléfono venga con carga suficiente para poder encenderlo al abrir la caja, le recomendamos que realice una carga completa antes de utilizarlo.

#### PRECAUCIÓN

Utilice únicamente baterías, cargadores y accesorios cuyo uso haya sido aprobado para este modelo en particular. El uso de accesorios no homologados podría resultar peligroso e invalidar la homologación de tipo y la garantía del teléfono.

Cuando la batería tenga poca carga,  $\Box$  se mostrará en la pantalla y se emitirá una señal de aviso. Cuando el cargador está conectado al teléfono, se muestra brevemente  $\blacksquare$ ., y cuando está desconectado,  $\blacksquare$ . El indicador de carga de la batería se muestra en movimiento durante la carga. La batería tardará unas 3 horas en cargarse completamente. Si el teléfono está apagado con el cargador conectado, solo aparecerá en pantalla el indicador de carga de la batería. Cuando la carga ha finalizado,  $\overline{m}$  aparece en la pantalla.

#### Utilice una toma de pared para la carga

- 1. Conecte el cabezal pequeño del cable de carga al conector de carga  $\neg$  del teléfono.
- 2. Conecte el adaptador de corriente a una toma de alimentación de pared.

#### Utilice una base de carga para efectuar la carga (opcional)

1. Conecte el cabezal pequeño del cable de carga a la base de carga. Coloque el teléfono en la base.

2. Conecte el adaptador de corriente a una toma de alimentación de pared.

### <span id="page-10-0"></span>Ahorro de energía

Cuando se haya cargado totalmente la batería, desconecte el cargador del dispositivo y desenchufe el cargador de la toma de pared. Para ahorrar energía, la pantalla se apagará al cabo de un rato. Pulse cualquier botón para encenderla de nuevo. La capacidad total de la batería se logrará cuando se haya cargado 3-4 veces. La batería se degrada con el tiempo, lo que significa que el tiempo de llamada y de espera normalmente se ve reducido con el uso normal. En caso de uso prolongado, el aparato puede calentarse. Esto suele ser normal.

### <span id="page-10-1"></span>Conexión y desconexión del teléfono

- 1. Mantenga pulsado  $\bullet$  en el teléfono para conectarlo o desconectarlo. Pulse  $\mathcal{D}$  para apagarlo.
- 2. Si la tarjeta SIM es válida, pero está protegida con un código PIN (Personal Identification Number, número de identificación personal), se muestra Código PIN:. Introduzca el código PIN y pulse  $\mathcal{O}$ . Borrar las entradas con Borrar.

Intentos: muestra el número de intentos que quedan para introducir el código PIN. Cuando no queden más intentos, tendrá que desbloquear la tarjeta SIM con el código PUK (Personal Unblocking Key, clave de desbloqueo personal).

#### Desbloqueo con código PUK

- 1. Introduzca el código PIN y pulse  $\mathcal{D}$ . Borrar las entradas con Borrar.
- 2. Introduzca el nuevo código PIN y pulse  $\mathcal{D}$ .
- 3. Vuelva a introducir el código PIN y confírmelo con  $\mathfrak{B}$ .

Nota: Si con la tarjeta SIM no se facilitaron los códigos PIN y PUK, póngase en contacto con su proveedor de servicios. Si introduce el código PUK incorrecto más de 10 veces, la tarjeta SIM quedará bloqueada de forma permanente.

### Familiarización con el teléfono

### <span id="page-11-1"></span><span id="page-11-0"></span>Funciones de asistencia

Los símbolos mostrados a continuación le guiarán a través de las distintas secciones de asistencia del manual.

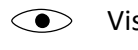

Visión → Calendario → Manejo

 $\mathcal{C}$ 

Audición  $\heartsuit$  Seguridad

### <span id="page-11-2"></span>Iniciar asistente

Cuando inicie el teléfono por primera vez, se iniciará un Iniciar asistente para fijar algunos ajustes básicos.

- 1. Seleccione el idioma que desee y pulse  $\mathcal{D}$ .
- 2. Se le proporcionará un tutorial sobre la navegación del teléfono. Pulse Próxima para desplazarse por el tutorial. Pulse Saltar para omitir el tutorial.
- 3. Seleccione el tipo de configuración que desee personalizar. Puede elegir definir uno o más ajustes seleccionando y pulsando  $\mathcal{O}$ . Pulse Próxima cuando haya finalizado.
- 4. Se le proporcionará un tutorial breve del menú del teléfono. Pulse Próxima para desplazarse por el tutorial. Pulse Finalizar para finalizar el tutorial.

### <span id="page-11-3"></span>Panel de notificaciones y barra de estado

En la parte superior de la pantalla principal, podrá ver si hay notificaciones.

Pulse  $\mathcal{D}$  para abrir el menú principal y ver qué aplicaciones tienen una notificación.

Además, en la parte superior de la ventana principal, podrá ver los símbolos de estado, como la potencia de la señal de red, el nivel de la batería, la actividad del Bluetooth y otros.

### <span id="page-11-4"></span>Descripciones de este documento

Las descripciones de este documento corresponden a la configuración del teléfono en el momento de la compra. Las instrucciones suelen comenzar a partir de la pantalla de inicio. Pulse **para ir a la pantalla de inicio.** Algunas de las descripciones se han simplificado.

La flecha  $\implies$ ) indica la próxima acción de las instrucciones detalladas.

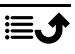

### <span id="page-12-0"></span>Funciones básicas del teléfono

#### $L$ lamada  $\blacksquare$ :

- Marcar un número o aceptar una llamada.
- Acceder al registro de llamadas.

### Fin. llam. / encendido y apagado  $\bullet$ :

- Finalizar llamadas o volver a la pantalla de inicio.
- Pulsación larga para encendido y apagado.

### Opciones $\equiv$ :

Pulse para ver más opciones disponibles en el menú seleccionado. En diferentes menús y funciones, mostrará opciones disponibles para la función en cuestión. Intente pulsar siempre este botón para explorar más opciones.

### $\Delta$ trás  $\leftarrow$

Volver a la pantalla anterior.

#### Asistencia ((e)):

Pulsar para hacer una llamada de asistencia.

### Teclas de navegación <sup>■</sup>

• (A) Utilice las cuatro teclas de navegación para moverse hacia arriba y abajo, o a izquierda y derecha.

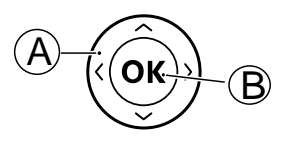

(B) Utilice  $\mathcal{D}$  para abrir el Menú y confirmar las acciones.

### Modo de espera (inactivo)

Cuando el teléfono está listo para su uso y no ha tecleado ningún carácter, está en modo de espera.

Consejo: Siempre puede pulsar **para volver al modo de espera.** 

#### Teclas de volumen

• Durante una llamada, las teclas de volumen ajustan el volumen de la llamada.

• Desde el modo de espera, puede activar el modo de silencio de su dispositivo: mantenga pulsado  $\mathbf{H}/\hat{\varnothing}$  hasta que aparezca  $\hat{\varnothing}$ .

Consulte también *[Volumen](#page-53-1)* C, p.48 para obtener más información.

Nota: Si utiliza audífonos o tiene dificultades auditivas al utilizar el teléfono en un ambiente ruidoso, puede personalizar los ajustes de audio. Consulte *[Configuración de audio](#page-51-1)*  $\mathcal{C}$ , p.46.

#### Auriculares

Cuando se conecten unos auriculares, el micrófono interno del teléfono se desconectará automáticamente. Si dispone de ella, utilice la tecla de respuesta de los auriculares para responder y finalizar llamadas.

#### $\bigwedge$ PRECAUCIÓN

El uso de auriculares con un volumen alto puede dañar la audición. Ajuste el nivel de volumen con precaución cuando utilice auriculares.

### <span id="page-13-0"></span>Bloq. teclado

Puede bloquear el teclado para evitar que las teclas se pulsen de forma accidental, como, por ejemplo, cuando lleva el teléfono en el bolsillo o en el bolso.

Puede responderse a las llamadas entrantes pulsando , aunque el teclado esté bloqueado. Durante la llamada, el teclado está desbloqueado. Cuando finaliza o se rechaza la llamada, se vuelve a bloquear el teclado.

Mantenga pulsado  $\mathbb{Z}^2$  para bloquear / desbloquear el teclado.

Nota: Los principales números de emergencia locales se puede marcar sin desbloquear el teclado.

Puede encontrar más ajustes de bloqueo del teclado en *[Bloqueo de teclado](#page-43-0)*, [p.38](#page-43-0)

### <span id="page-14-0"></span>Introducción de texto <del>e</del>

#### Introducción de texto manualmente

#### Selección de caracteres

• Pulse consecutivamente la tecla numérica hasta visualizar el carácter deseado. Espere unos segundos antes de introducir el siguiente carácter. Pulse Borrar para eliminar caracteres.

#### Caracteres especiales

- 1. Pulse  $\mathbb{Z}^3$  para acceder a la lista de caracteres especiales.
- 2. Seleccione el carácter deseado con las cuatro teclas de navegación y pulse  $\mathcal{D}$  para introducirlo.

#### Desplazamiento del cursor por el texto

• Utilice las cuatro teclas de navegación para mover el cursor por el texto

#### Mayúsculas, minúsculas, dígitos y texto predictivo

Pulse  $\ddot{H}$  para seleccionar entre texto predictivo, todas las palabras con mayúscula inicial, mayúsculas, minúsculas y números. Para utilizar el texto predictivo, debe seleccionar el idioma deseado; consulte los siguientes apartados o *[Idioma de escritura](#page-40-0)*, p.35.

#### Introducción de texto predictivo

En determinados idiomas, puede utilizar el método predictivo de entrada de texto, que utiliza un diccionario para sugerir palabras. Consulte *[Diccio](#page-40-1)nario*[, p.35](#page-40-1) para saber cómo activar/desactivar la función.

• Pulse una vez cada tecla, incluso si el carácter mostrado no es el que usted desea. El diccionario sugerirá palabras basándose en las teclas pulsadas.

#### Ejemplo

- 1. Pulse  $\blacksquare$ ,  $\blacksquare$ ,  $\blacksquare$ ,  $\blacksquare$  para escribir la palabra «Fred». Termine de introducir la palabra antes de mirar las propuestas.
- 2. Utilice las cuatro teclas de navegación para mover el cursor por las palabras sugeridas.
- 3. Pulse  $\mathcal{O}_V$  continúe con la siguiente palabra.

También puede pulsar  $\bullet$  para introducir un espacio y seguir con la siguiente palabra.

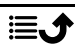

4. Si no es correcta ninguna de las palabras sugeridas, utilice el modo de introducción manual.

Nota: Consulte *[Idioma de escritura](#page-40-0)*, p.35 para obtener más información.

#### Modo de introducción

Pulse  $\blacksquare$  para cambiar el modo de introducción.

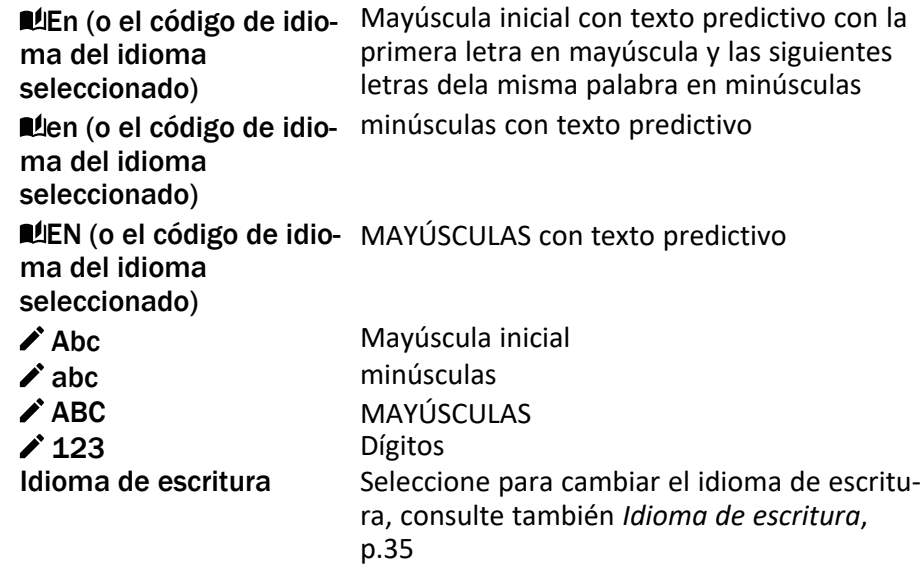

### <span id="page-15-0"></span>Compatibilidad con audífonos

Este teléfono es compatible con audífonos. La compatibilidad con audífonos no garantiza que un audífono concreto sea compatible con un teléfono específico. Los teléfonos móviles contienen radiotransmisores que pueden interferir en el funcionamiento de los audífonos. Se ha probado el uso de este teléfono con audífonos con respecto a parte de su tecnología inalámbrica, pero puede darse el caso de que existan tecnologías inalámbricas más recientes cuyo uso con audífonos no se haya probado aún. Para garantizar la compatibilidad de un audífono concreto con este teléfono, pruébelos conjuntamente antes de realizar la compra.

La norma de compatibilidad con audífonos contiene dos tipos de clasificaciones:

• M: para utilizar el audífono en este modo, asegúrese de que este esté configurado en el «modo M» o en el modo de acoplamiento acústico

y coloque el receptor del teléfono cerca del micrófono integrado del audífono. Para lograr unos resultados óptimos, intente utilizar el teléfono en diversas posiciones respecto al audífono. Por ejemplo, si coloca el receptor un poco por encima de la oreja, el rendimiento de un audífono con el micrófono detrás de la oreja será mucho mejor.

• T: para utilizar su audífono en este modo, asegúrese de que esté configurado en el «modo T» o modo de acoplamiento con telebobina (no todos los audífonos disponen de este modo). Para lograr unos resultados óptimos, intente utilizar el teléfono en diversas posiciones respecto al audífono. Por ejemplo, si coloca el receptor un poco por debajo de la oreja o delante de ella, el rendimiento será mucho mejor.

Consulte también el apartado *[Configuración de audio](#page-51-1)* C, p.46 para descubrir cómo puede personalizar los ajustes de audio.

### <span id="page-16-0"></span>Conexión del teléfono a un ordenador

Conecte el teléfono a un ordenador y empiece a transferir imágenes, música y otros tipos de archivos. Todo lo que tiene que hacer es conectar un cable USB entre el teléfono y el ordenador. Desde el explorador de archivos de su ordenador puede arrastrar y soltar el contenido entre su teléfono y el ordenador.

Nota: Es posible que no pueda transferir material protegido por derechos de autor.

#### Arrastre del contenido entre el teléfono y un ordenador

- 1. Conecte su teléfono a un ordenador usando un cable USB.
- 2. Espere hasta que el teléfono o la tarjeta de memoria aparezcan como discos externos en el explorador de archivos.
- 3. Arrastre y suelte los archivos seleccionados entre el teléfono y el ordenador.

Nota: Puede transferir archivos usando un cable USB en la mayoría de dispositivos y sistemas operativos que sean compatibles con una interfaz de almacenamiento masivo USB.

#### Desconexión segura del cable USB

- 1. Asegúrese de que el hardware se extrae de forma segura.
- 2. Desconecte el cable USB.

Nota: Las instrucciones del ordenador pueden ser diferentes dependiendo de su sistema operativo. Para más información, consulte los documentos del sistema operativo de su ordenador.

### Llamadas

### <span id="page-17-1"></span><span id="page-17-0"></span>Realización de una llamada

- 1. Introduzca el número, incluido el prefijo. Utilice **Borrar** para eliminar.
- 2. Pulse para realizar una llamada.
- 3. Pulse  $\bullet$  para finalizar la llamada.

Consejo: Para realizar llamadas internacionales, utilice siempre + antes del código de país para un funcionamiento mejor. Pulse  $\mathbb{S}^2$  dos veces para introducir el prefijo internacional +.

# <span id="page-17-2"></span>Llamada desde la agenda

- 1. Pulse  $\triangle$  para abrir la agenda.
- 2. Desplácese por la agenda o busque rápidamente pulsando la tecla correspondiente a la inicial de la entrada. Consulte *[Introducción de texto](#page-14-0)*  $\mathbb{G}$ [, p.9](#page-14-0).
- 3. Pulse  $\circledast$  para seleccionar una entrada y, a continuación, pulse para llamar a la entrada seleccionada. También puede pulsar para llamar directamente.
- 4. Pulse  $\bullet$  para cancelar la llamada.

## <span id="page-17-3"></span>Recepción de una llamada

- 1. Pulse  $\log$  para responder. Pulse **para rechazar la llamada** (señal de ocupado).
- 2. Pulse  $\bullet$  para finalizar la llamada.

Consejo: Pulse **+** o **–** para desactivar temporalmente la señal de llamada.

### <span id="page-17-4"></span>Información de llamada

Durante una llamada se visualizan el número de teléfono de la llamada entrante o saliente, así como el tiempo transcurrido. Si se ha ocultado la identidad de la llamada entrante, aparecerá en pantalla Privado o Desconocido.

### <span id="page-18-0"></span>Opciones de llamada

#### Silencio

Durante una llamada, pulse  $\equiv \Rightarrow$  Silencio para desactivar el micrófono. Pulse  $\equiv \rightarrow$  Activar sonido para volver a activar el micrófono.

#### Altavoz

Durante una llamada, pulse la tecla derecha Altavoz para activar el modo altavoz. Hable claramente hacia el micrófono del teléfono a una distancia máxima de 1 m. Pulse la tecla derecha Altavoz para desactivar el modo de altavoz.

### Opciones  $\equiv$

Durante una llamada, el botón Opciones  $\equiv$ ) da acceso a funciones adicionales.

- Añadir para llamar a otro número. Cuando la segunda parte esté conectada, puede pulsar de nuevo  $\equiv$  y luego pulsar:
	- Combinar llamadas/Dividir llamada conferencia para agrupar las dos llamadas en una llamada de conferencia y, a continuación, dividirlas de nuevo si es necesario.
	- Intercambiar para alternar entre las dos llamadas.
	- Transferir para fusionar las dos llamadas y desconectarse.
- Retener llamada/Recibir llamada para retener o recuperar la llamada en curso.
- Silencio para deshabilitar el micrófono. Véase más arriba.
- Finalizar una única llamada Para finalizar la llamada actual (igual que  $\sqrt{2}$ ).
- Terminar todas las llamadas para finalizar todas las llamadas en curso.

Nota: Para ajustes de llamadas, consulte *[Llamadas](#page-46-0)*, p.41

### <span id="page-18-1"></span>Llamadas de emergencia

Siempre que el teléfono esté encendido, será posible realizar una llamada de emergencia introduciendo el número de emergencias local correspondiente a su ubicación seguido de  $\sim$ .

Algunas redes aceptan llamadas a números de emergencia sin necesidad de disponer de una tarjeta SIM válida. Póngase en contacto con su proveedor de servicios para obtener más información.

### <span id="page-19-0"></span>Registro de llamadas

Las llamadas recibidas, perdidas y salientes se guardan en un registro de llamadas combinado.

- 1. Pulse  $\Box$ También puede pulsar  $\mathcal{B} \rightarrow \mathbb{R}$  Registro de llamadas.
- 2. Las llamadas se mostrarán de la siguiente manera en función del tipo de llamada:

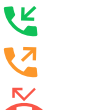

Llamada entrante Llamada saliente

- Llamada perdida
- 3. Seleccione la entrada deseada y pulse  $\Box$  para marcar, o... Seleccione una entrada y pulse  $\equiv$  para:
	- Detalles para visualizar los detalles de la llamada seleccionada.
	- Llamar para llamar al número/contacto seleccionado.
	- Enviar mensaje para enviar un mensaje de texto.
	- Añadir a contactos para guardar el número en los contactos.
		- Añadir a nuevo contacto para añadir el número como nuevo contacto.
		- Añadir a contacto existente para añadir el número a un contacto existente.
	- Añadir a lista negra/Quitar de la lista negra para bloquear/desbloquear el número. No recibirá llamadas ni mensajes de un número bloqueado. Consulte *[Lista Negra](#page-45-0)*, p.40.
	- Borrar para eliminar la entrada seleccionada en el registro de llamadas.
	- Borrar todo para eliminar todas las entradas en el registro de llamadas.

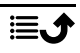

### **Contactos**

### <span id="page-20-1"></span><span id="page-20-0"></span>Añadir contacto

- 1. Pulse  $\triangle$  para abrir  $\Box$  Contactos  $\rightarrow$  Añadir contacto y seleccione dónde guardarlo.
- 2. Seleccione Escoger la Imagen y pulse  $\otimes$  para añadir una imagen al contacto.
- 3. Introduzca Nombre, Número de teléfono móvil, Número casa, Trabajo y elija un tono de llamada especial para las llamadas del contacto seleccionado.
- 4. Seleccione un tono de llamada para asociarlo con el contacto.
- 5. Pulse Guardar.

### <span id="page-20-2"></span>Gestión de los contactos de la agenda

- 1. Pulse  $\triangle$  para abrir  $\triangle$  Contactos.
- 2. Seleccione un contacto y pulse  $\equiv$ :
	- Añadir contacto para crear una entrada en la agenda.
	- Editar para editar el contacto. Cuando haya terminado, pulse Guardar.
	- **Buscar contacto para buscar un contacto.**
	- Añadir a los 10 principales para establecer la entrada como uno de los primeros contactos de la agenda.
	- Borrar para borrar el contacto seleccionado. Pulse Sí para confirmar.
	- Borrar múltiples para eliminar varios contactos. Seleccione o busque y seleccione los contactos que desea eliminar. También puede pulsar  $\equiv \rightarrow$  Marcar todos para seleccionar todos los contactos.

Confirme con  $\circledcirc$  para borrar los contactos seleccionados.

- Enviar vCard para enviar el contacto seleccionado como vCard mediante el método elegido.
- Enviar mensaje para enviar un mensaje. Consulte *[Crear y enviar](#page-24-1) [mensajes de texto \(SMS\) o mensajes multimedia \(MMS\)](#page-24-1)*, p.19.
- Contactos de marcación rápida para ajustar números de marcación rápida en  $\overline{2}$  y  $\Omega$ . Seleccione el número de marcación rápida deseado y Añada/sustituya/elimine contactos.

Mantenga pulsada la tecla correspondiente para realizar la marcación rápida.

- Estado memoria para ver el estado de la memoria de la agenda.
- Importar/Exportar para copiar contactos de/al teléfono y a la memoria compartida.
	- Importar contactos para copiar contactos a la agenda desde la memoria interna o la tarjeta SD. Seleccione desde dónde desea importar y, a continuación, seleccione los contactos. Pulse OK para importar.
	- Exportar contactos para copiar contactos de la agenda a la memoria interna o a la tarjeta SD. Seleccione los contactos que desea exportar y, a continuación, seleccione dónde deben guardarse los contactos.
- 3. También puede seleccionar un contacto individual y pulsar  $\mathcal{O}_V$ , a continuación, pulsar  $\equiv$ :
	- Editar para editar el contacto. Cuando haya terminado, pulse Guardar.
	- Borrar para borrar el contacto seleccionado. Pulse Sí para confirmar.

### <span id="page-21-0"></span>ICE (en caso de emergencia)  $\heartsuit$

La primera persona que le atienda puede acceder a sus datos adicionales como información médica desde el teléfono **ICE** en caso de emergencia. En caso de accidente, disponer de esta información lo antes posible puede aumentar las posibilidades de supervivencia. Todos los campos son opcionales, pero cuantos más datos se introduzcan, mejor.

- 1. Pulse **2** para abrir **E** Contactos **I C** ICE.
- 2. Pulse Mis datos  $\rightarrow$  Editar para añadir o editar información en cada entrada.
	- Nombre para introducir su nombre.
	- dirección para introducir su domicilio.
	- Mi número para introducir su número de teléfono.
	- Cumpleaños para introducir su fecha de nacimiento.
	- Idioma para introducir su idioma preferido.

Cuando termine con Mis datos , pulse Guardar.

3. Pulse Mi salud  $\rightarrow$  Editar para añadir o editar información en cada entrada.

- Enfermedad para introducir las enfermedades diagnosticadas o los dispositivos médicos que lleve (p. ej., diabetes, marcapasos, etc.).
- Alergias para introducir las alergias conocidas (p. ej., penicilina, picadura de abeja, etc.).
- Grupo sanguíneo para introducir su grupo sanguíneo.
- Vacunas para introducir las vacunas relevantes.
- Medicación para introducir los medicamentos que toma.
- Seguro para introducir los datos de su seguro y el número de póliza.
- Médico para introducir el nombre de su médico.
- Número teléfono para introducir el número de teléfono de su médico.

Cuando termine con Mi salud, pulse Guardar.

4. Pulse Contactos ICE  $\rightarrow$  Editar para añadir o editar información en cada entrada.

Nota: Puede añadir 2 Contactos ICE.

- Nombre para introducir el nombre de su contacto ICE (en caso de emergencia).
- Relación añada un contacto desde la agenda.
- Número teléfono para introducir el número de teléfono de su contacto ICE (en caso de emergencia).

Repita los pasos para un segundo contacto ICE (en caso de emergencia).

<span id="page-22-0"></span>Cuando termine con Mis datos , pulse Guardar.

### Tecla Asistencia

La tecla de asistencia le permite acceder fácilmente a sus asistentes predeterminados en caso de que necesite ayuda. Asegúrese de que la función de asistencia esté activada y configurada antes de utilizarla. Introduzca los destinatarios en la lista de números y edite el mensaje de texto. Consulte *[Ajustes de asistencia](#page-23-1)*, p.18.

### <span id="page-23-0"></span>Realización de una llamada de asistencia

#### $\bigwedge$ PRECAUCIÓN

Cuando se activa una llamada de emergencia, el teléfono utiliza el modo manos libres. No se acerque el dispositivo al oído cuando esté utilizando el modo manos libres, ya que el volumen puede ser muy alto.

- 1. Si necesita ayuda, mantenga pulsada la tecla de asistencia durante 3 segundos o púlsela dos veces en 1 segundo. La llamada de alerta comenzará tras una pausa de 5 segundos. Durante este tiempo puede impedir una posible falsa alarma presionando **.**
- 2. Se envía un mensaje de texto (SMS) de alerta a todos los destinatarios.
- 3. Se llama al número del primer asistente de la lista. Si pasan 25 segundos sin que la llamada obtenga respuesta, se llama al siguiente número. Se llama 3 veces, hasta que se responde a la llamada o hasta que se pulsa  $\bullet$ .

Nota: Algunas empresas de seguridad privadas aceptan llamadas automáticas de sus clientes. Póngase en contacto con su empresa de seguridad antes de incluir su número.

### <span id="page-23-1"></span>Ajustes de asistencia

#### Activar

Active la función de asistencia con la tecla correspondiente.

- 1. Pulse Menú  $\rightarrow$  Ajustes  $\rightarrow$  Asistencia  $\rightarrow$  Activar:
	- Activado normal para mantener pulsado el botón durante unos 3 segundos o púlselo dos veces en menos de 1 segundo.
	- Activado (3) para pulsar el botón 3 veces en menos de 1 segundo.
	- Desactivado/a para desactivar la tecla de asistencia.

#### Asistentes

Añada números a la lista a la que se llama cuando se pulsa la tecla de asistencia.

#### IMPORTANTE

Informe siempre a los destinatarios de su lista de que están registrados como sus números de asistencia.

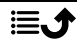

- 1. Pulse Menú  $\rightarrow$  Ajustes  $\rightarrow$  Asistencia  $\rightarrow$  Asistentes.
- 2. Pulse Agregar  $\rightarrow$  Manualmente para añadir manualmente nombres o números. También puede pulsar Contactos para añadir un contacto de la agenda.
- 3. Pulse Guardar para confirmar.

Consejo: Para editar o borrar una entrada existente, selecciónela y pulse  $\equiv$   $\rightarrow$  Editar o Eliminar como asistente.

#### SMS de asistencia

Se enviará un mensaje de texto a los contactos de la lista cuando se pulse la tecla de asistencia.

- 1. Pulse Menú  $\rightarrow$  Ajustes  $\rightarrow$  Asistencia  $\rightarrow$  SMS de asistencia.
- 2. Marque Enviar SMS para activar el envío del mensaje de asistencia.

Nota: Al receptor del mensaje de alerta le resultará útil que explique que se trata de un mensaje de alerta de su parte. Informe siempre a los destinatarios de su lista de que están registrados como sus números de asistencia. Ejemplo: «Este es un mensaje de emergencia de John Smith.»

- 3. Baje al campo de mensaje y escriba el mensaje.
- 4. Pulse Guardar para guardar el mensaje.

#### Tipo señal

Seleccione el tipo de señal para notificar secuencias de asistencia.

- 1. Pulse Menú  $\rightarrow$  Aiustes  $\rightarrow$  Asistencia  $\rightarrow$  Tipo señal:
	- Alta para utilizar señales altas (predeterminado).
	- Baja para utilizar una señal baja.
	- Silencio sin indicación acústica, como una llamada normal.

### Mensajes

#### <span id="page-24-1"></span><span id="page-24-0"></span>Crear y enviar mensajes de texto (SMS) o mensajes multimedia (MMS)

Un mensaje de texto (SMS) es un mensaje corto de texto que puede enviarse a otros teléfonos móviles. Un mensaje multimedia (MMS) puede

contener texto y objetos multimedia, como fotografías, grabaciones sonoras o vídeo. La configuración de mensajería se la facilitará su proveedor de servicios, que podrá enviársela automáticamente por mensaje de texto.

- 1. Pulse Menú  $\rightarrow$  Mensaies  $\rightarrow$  Escribir.
- 2. Pulse  $\triangle$  y seleccione un destinatario y un número de sus contactos. Pulse Hecho cuando haya terminado. También puede introducir el número para añadir el destinatario manualmente y pulsar  $\mathcal O$  cuando haya terminado.

Nota: Si decide añadir varios destinatarios, se le cobrará por cada uno de ellos.

- 3. Diríjase al campo de mensaje y escriba su mensaje; consulte *[Introduc](#page-14-0)[ción de texto](#page-14-0)* (三, p.9.
- 4. Pulse  $\equiv$  para acceder a más opciones:
	- Añadir imagen para utilizar la cámara para hacer una foto o para añadir una foto de su galería.

Nota: Si añade más de una fotografía, cada fotografía que añada estará más comprimida (progresivamente). El teléfono hace esto para permitirle enviar más fotografías en un mismo mensaje. Para mantener la mejor calidad de imagen, envíe solo una fotografía por mensaje.

- Añadir tema para introducir un asunto.
- Añadir contacto para añadir un contacto como archivo vcf desde su agenda.
- Añadir archivo de audio para añadir un audio grabado desde su biblioteca.
- Previsualizar para obtener una vista previa del mensaje antes de enviarlo.
- Agregar para añadir más elementos al mensaje.
- Quitar adjunto para eliminar uno o más elementos del mensaje.
- Guardar como borrador para guardar el mensaje actual para su envío posterior.
- 5. Cuando acabe, pulse Enviar para enviar el mensaje.

### <span id="page-26-0"></span>Lectura y tratamiento de los mensajes

### Bandeja De Entrada, Borradores, Enviados y Bandeja de salida

- 1. Pulse Menú  $\rightarrow$  Mensajes.
- 2. Seleccione Bandeja De Entrada, Borradores, Enviados o Bandeja de salida.
- 3. Pulse  $\equiv \rightarrow$  Borrar todo para borrar todos los mensajes.
- 4. Seleccione un mensaje y pulse  $\otimes$  para Abrir el mensaje.
- 5. Pulse Responder para enviar una respuesta o pulse  $\equiv$  para acceder a más opciones:
	- Llamar para llamar al número/contacto seleccionado.
	- Detalles para ver los detalles del mensaje.
	- Reenviar para reenviar el mensaje. Edite el mensaje (si lo desea) e introduzca el destinatario; a continuación, pulse  $\otimes$  para enviarlo.
	- Añadir a contactos para añadir el número en un contacto nuevo o existente.
	- Borrar para borrar dicho mensaje.
	- Reproducir para ver un mensaje multimedia.
	- Guardar archivos de medios para guardar un archivo adjunto de medios.

### <span id="page-26-1"></span>Ajustes de mensaje

#### Mensaje de texto (mensaje de texto)

#### Centro de Mensajes

La mensajería de texto requiere un número del centro de mensajes, que normalmente su teléfono selecciona de forma automática. El operador de telefonía móvil podrá proporcionarle el número.

- 1. Pulse Menú  $\rightarrow$  Mensajes  $\rightarrow$  Ajustes  $\rightarrow$  Mensaje de texto  $\rightarrow$ Centro de Mensajes.
- 2. Escriba el número del centro de servicios.

Nota: El número del centro de servicios suele estar preconfigurado en su tarjeta SIM y es posible que no pueda cambiarse.

3. Pulse  $\otimes$  para confirmar.

#### Período de validez de mensaje

Se almacena temporalmente un mensaje SMS en el centro de SMS si el teléfono móvil del destinatario está desconectado. Es posible especificar el periodo tras el cual se borrará el mensaje SMS del centro de SMS para que el mensaje SMS no se reenvíe al teléfono móvil del destinatario cuando esté en línea. Este periodo se denomina periodo de validez.

- 1. Pulse Menú  $\rightarrow$  Mensajes  $\rightarrow$  Ajustes  $\rightarrow$  Mensaje de texto.
- 2. Marque Período de validez de mensaje con  $\otimes$  para activarlo.

#### Informe de entrega

Puede elegir si quiere que el teléfono le notifique cuando el destinatario haya recibido su mensaje de texto.

Nota: Póngase en contacto con su proveedor de servicios para obtener información detallada sobre los costes antes de la activación.

- 1. Pulse Menú  $\rightarrow$  Mensaies  $\rightarrow$  Aiustes  $\rightarrow$  Mensaie de texto.
- 2. Marque Informe de entrega con  $\otimes$  para activarlo.

#### Almacenamiento preferido

Seleccione el almacenamiento preferido para sus mensajes.

- 1. Pulse Menú  $\rightarrow \blacksquare$  Mensajes  $\rightarrow$  Ajustes  $\rightarrow$  Mensaje de texto  $\rightarrow$  Almacenamiento preferido.
- 2. Elija guardar mensajes en el Teléfono o en la SIM.

#### Recordatorio de SMS

Recibirá un aviso si no ha leído su mensaje de texto a los 10 minutos de recibirlo.

- 1. Pulse Menú $\rightarrow$  Mensajes  $\rightarrow$  Ajustes  $\rightarrow$  Mensaje de texto:
- 2. Marque Recordatorio de SMS con  $\otimes$  para activarlo.

#### Método de introducción de texto

El método de entrada le permite seleccionar si desea escribir los mensajes de texto con caracteres específicos de un idioma concreto (Unicode) o con caracteres más sencillos. Auto permite usar caracteres especiales. Los caracteres especiales ocupan más espacio y el tamaño de cada mensaje se reduce a 70 caracteres. La función Alfabeto GSM convierte cualquier carácter especial en caracteres del alfabeto simple; por ejemplo, Î se convierte en I. Cada mensaje puede contener hasta 160 caracteres.

- 1. Pulse Menú  $\rightarrow$  Mensajes  $\rightarrow$  Ajustes  $\rightarrow$  Mensaje de texto  $\rightarrow$  Método de introducción de texto.
- 2. Seleccione el método de entrada:
	- Auto (predeterminado) para permitir caracteres especiales si es necesario, pero cada mensaje puede limitarse a 70 caracteres.
	- Alfabeto GSM para convertir cualquier carácter especial en caracteres del alfabeto simple.

#### Estado memoria

Visualizar el espacio de memoria utilizado en la tarjeta SIM y en la memoria del teléfono.

- 1. Pulse Menú  $\rightarrow$  Mensaies  $\rightarrow$  Ajustes  $\rightarrow$  Mensaje de texto  $\rightarrow$  Estado memoria.
- 2. Visualizar el espacio de memoria utilizado en la tarjeta SIM y en la memoria del teléfono.

### Mensaje multimedia (Mensaje multimedia/de imagen)

Marque o desmarque las funciones como quiera.

- 1. Pulse Menú  $\rightarrow$  Mensajes  $\rightarrow$  Ajustes  $\rightarrow$  Mensaje multimedia  $\rightarrow$ Cuenta MMS:
- 2. Pulse Cuenta MMS para gestionar cuentas MMS.
- 3. Seleccione su proveedor de servicios y pulse  $\otimes$  para activar esa cuenta MMS.
- 4. Pulse  $\equiv$  para acceder a las siguientes opciones:

#### Cuenta MMS

Estos ajustes son necesarios para utilizar la función de mensajes multimedia. La configuración de mensajes multimedia se la facilita su proveedor de servicios, que podrá enviársela automáticamente.

- Nueva conexión: Siga los siguientes pasos si su proveedor de servicios no se encuentra en la lista. Póngase en contacto con el proveedor de servicios para obtener los ajustes adecuados.
	- Nombre para añadir un nombre de cuenta.
	- Nombre De Usuario para añadir un nombre de usuario.
	- Contraseña para añadir una contraseña.
	- Punto De Acceso para añadir un APN (nombre de punto de acceso).

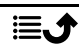

- Tipo Autorización para especificar el tipo de autenticación que se utilizará si su proveedor de servicios tiene un APN (nombre de punto de acceso) con nombre de usuario y contraseña.
- Tipo de IP para especificar el protocolo que el dispositivo debe utilizar para acceder a Internet a través de datos móviles.
- Gateway para añadir una dirección proxy de puerta de enlace.
- Puerto para añadir el puerto proxy de la puerta de enlace.
- Página de inicio para añadir una página de inicio.
- Configuración avanzada para ajustes más avanzados:
	- Dirección DNS para añadir una dirección IP DNS para su proveedor de servicios.
	- Tipo de red para establecer el tipo de red. Seleccione entre WAP y HTTP.
- Pulse Guardar cuando haya finalizado.
- Buscar para buscar todas las cuentas MMS (APN o nombre de punto de acceso) disponibles.
- Borrar para eliminar la cuenta MMS (APN o nombre de punto de acceso) seleccionada.
- Editar para editar la cuenta MMS (APN o nombre de punto de acceso) seleccionada.
- 5. Marque, desmarque o seleccione las funciones como quiera.
	- Marque Informe de entrega para enviar automáticamente un informe al remitente cuando haya recibido un mensaje multimedia.
	- Marque Informe de entrega para recibir una notificación cuando el destinatario haya recibido su mensaje multimedia.
	- Marque Enviar reporte de lectura para recibir una notificación cuando el destinatario haya leído su mensaje multimedia.
	- Almacenamiento de archivos seleccione para guardar archivos multimedia en Teléfono o Tarjeta de Memoria (si está instalado).
	- Estado memoria para visualizar el espacio de memoria utilizado en la memoria seleccionada.

#### Info. celda

Puede recibir mensajes de su proveedor de servicio sobre temas variados, como el tiempo o el estado del tráfico. Si desea información adicional sobre los canales disponibles y su configuración, póngase en contacto con su proveedor de servicio. No es posible recibir mensajes de difusión cuando el dispositivo está en roaming.

Pulse  $\mathcal{D}$  para leer un mensaje de difusión celular.

- 1. Pulse Menú  $\rightarrow$  Mensaies  $\rightarrow$  Aiustes  $\rightarrow$  Info. celda.
- 2. Pulse  $\equiv$  para acceder a las opciones:
	- Reenviar para reenviar un mensaje.
	- Borrar para eliminar un mensaje.
	- Ajustes para acceder a más opciones:
		- Activar/Desactivar para activar la función.
		- Selección de idioma para seleccionar el idioma para el que se deben mostrar los mensajes de difusión.
		- Configuración de canal para los ajustes del canal: Marque el canal relacionado para recibir mensajes en ese canal.

Pulse  $\equiv$  para gestionar los canales:

- Añadir canal para añadir un nuevo canal en el que recibir mensajes de difusión. Ajuste el número de canal, el título y pulse Guardar para guardarlo y activarlo.
- Editar Canal para editar el canal seleccionado y pulse Guardar cuando haya terminado.
- Eliminar canal para eliminar el canal seleccionado y pulse Sí para confirmar.

Nota: No todos los operadores tienen activada la función Mensajes de difusión celular en su red.

#### Configurar Buzón de voz

Si ha contratado el servicio de contestador, la persona que llama podrá dejar un mensaje en el buzón de voz cuando usted no pueda responder la llamada. El Buzón de voz es un servicio de red y puede que tenga que activarlo previamente. Si desea obtener más información sobre el número del buzón de voz, póngase en contacto con su proveedor de servicios.

#### Llamar al buzón de voz

- Mantenga pulsada la tecla de acceso rápido  $\blacksquare$ .
- 1. Pulse Menú  $\rightarrow$  Mensaies  $\rightarrow$  Aiustes  $\rightarrow$  Buzón de voz.
- <span id="page-31-0"></span>2. Pulse Editar, introduzca el número y pulse  $\otimes$  para confirmar.

### Tiempo

#### IMPORTANTE

La función meteorológica utiliza servicios de datos que pueden resultar costosos. Recomendamos que consulte las tarifas de datos del proveedor de servicios.

Vea el tiempo de la ciudad elegida.

- 1. Pulse Menú  $\rightarrow$   $\rightarrow$  Tiempo.
- 2. Pulse  $\bullet$  para volver al modo de espera.

Nota: Para ver el tiempo, antes debe seleccionar una ciudad.

#### Ajustes del tiempo

- 1. Pulse Menú → **F**iempo.
- 2. Seleccione Tiempo: La primera vez que abra la función meteorológica, se le pedirá que introduzca la ciudad más cercana para sus previsiones meteorológicas. Introduzca el nombre de la ciudad y pulse  $\circledast$  para buscar. Seleccione la ciudad en la lista y pulse  $\mathcal{D}$ .
- 3. Pulse  $\equiv$  para acceder a las opciones.
	- **Ciudad:** pulse  $\equiv y$  Editar para editar o Borrar para eliminar la ciudad.
	- Fondo de pantalla y seleccione Activado/a (para visualizar el tiempo en el modo de espera).
	- Unidad de temperatura para seleccionar entre Celsius y Fahrenheit.

### Cámara

<span id="page-31-1"></span>Puede sacar fotografías, grabar vídeos y ver las fotografías y vídeos con el menú Cámara.

Para conseguir fotografías y vídeos nítidos, limpie bien el objetivo con un paño seco.

- 1. Pulse Menú → **O** Cámara.
- 2. Utilice  $\bigwedge'$  para ampliar o disminuir.

Nota: El zoom puede reducir la calidad de la fotografía.

- 3. Pulse  $\otimes$  para hacer una foto o iniciar/detener una grabación de vídeo. Pulse  $\equiv \rightarrow c$ ámara/Cámara de vídeo para cambiar entre la cámara y la grabación de vídeo.
- 4. Para la grabación de vídeo, pulse  $\mathbf{H}$  ( $\circledcirc$ ) para pausar y **para detener** la grabación. Pulse Sí para guardar la grabación.
- 5. Pulse  $\equiv$  para acceder a más opciones:

Nota: Algunas opciones solo están disponibles en modo Foto y algunas en modo Vídeo.

#### Visor imágenes

• El visor de imágenes muestra todas las fotos realizadas y los vídeos grabados. Obtenga más información en *[Galería](#page-36-2)*, p.31.

#### Flash

- Auto para utilizar automáticamente el flash o la linterna en función de la luz ambiente.
- Desactivado/a para forzar el apagado del flash o la linterna independientemente de la luz ambiente.
- Activado/a para forzar el encendido del flash o la linterna independientemente de la luz ambiente.

Nota: El ajuste del flash que haya realizado se mantendrá hasta que usted lo cambie.

#### Cámara/Cámara de vídeo

Cambiar entre la cámara y la grabación de vídeo.

#### Calidad

• Establezca el nivel de calidad de la foto o el vídeo. Cuanto mayor sea el valor, mejor será la calidad.

Nota: Una calidad superior consumirá más capacidad de memoria.

#### Sonido de obturador

• Seleccione para tener el Sonido de obturador en o Desactivado/ a.

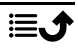

#### Almacenamiento preferido

- Teléfono para guardar fotografías o vídeos en la memoria del teléfono.
- Tarjeta de Memoria para guardar fotografías o vídeos en la tarjeta de memoria.

Nota: Esta opción solo está disponible cuando se introduce una memoria externa compatible en el dispositivo. Consulte *[Colocación de la tarjeta SIM, la tarjeta de memoria y la batería](#page-7-0)*, [p.2.](#page-7-0)

### Alarma

<span id="page-33-0"></span>Nota: La alarma funcionará incluso si el teléfono está apagado.

- 1. Pulse Menú  $\rightarrow \infty$  Alarma.
- 2. Pulse  $\equiv \rightarrow$  Agregar para definir una nueva alarma.
- 3. Seleccione y ajuste las distintas opciones:
	- Configure la alarma Activado/a o Desactivado/a.
	- Establezca la hora de la alarma.
	- Ajuste las opciones para Modo de repetición si la alarma debe repetirse.
		- Una Vez para que se produzca una sola alarma.
		- Cada Día para repetir diariamente la alarma.
		- Semanal para repetir la alarma para los días seleccionados de la semana.
	- Atribuir un nombre a la alarma.
	- Seleccione el tono de llamada para asociarlo con la alarma.
- 4. Pulse Guardar.

#### Repetición o apagado de la alarma

• Cuando se desactiva la alarma se oye una señal. Pulse  $\circledast$  para desactivar la alarma o pulse  $\triangle$  para que la alarma se repita cada 9 minutos.

**Consejo:** Para editar o eliminar una alarma, selecciónela y pulse  $\equiv \rightarrow$ Editar o Borrar.

### **Linterna**

- <span id="page-34-0"></span>1. Desde la pantalla inactiva, pulse Menú  $\rightarrow$  Linterna.
- 2. Pulse  $\circledcirc$  para encenderla/apagarla.

## **Organizador**

### <span id="page-34-2"></span><span id="page-34-1"></span>Calendario

Nota: Los recordatorios del calendario funcionarán incluso si el teléfono está apagado.

#### Repetición o apagado de la alarma

• Cuando el recordatorio del calendario se apague, sonará una señal, si está configurado. Pulse  $\otimes$  para desactivar el recordatorio o pulse para  $\mathbb{N}$  silenciarlo.

#### <span id="page-34-3"></span>Añadir evento de calendario

- 1. Pulse Menú  $\rightarrow$  **E** Organizador  $\rightarrow$  **E** Calendario.
- 2. Seleccione una fecha y pulse  $\otimes$  para acceder a las siguientes opciones:
	- Asunto para introducir un nombre de evento y otro texto relevante.
	- Especifique la fecha.
	- Especifique la hora.
	- Ajuste el tono de llamada de recordatorio.
	- Ajuste las opciones para Modo de repetición si el evento debe repetirse.
		- Una Vez para que se produzca una sola vez el evento.
		- Cada Día para la repetición diaria del evento.
		- Semanal marque para repetir el evento durante los días seleccionados de la semana.
		- Por Mes para la repetición mensual del evento.
		- Anualmente para la repetición anual del evento.
		- Apagar para desactivar la repetición del evento.
- 3. Pulse Guardar cuando haya finalizado.

Consejo: Para editar o eliminar el evento, selecciónelo y pulse  $\equiv \rightarrow$  Editar o Borrar.

#### Opciones de calendario

Pulse Menú  $\rightarrow \mathbb{F}$  Organizador  $\rightarrow \mathbb{F}$  Calendario  $\rightarrow \mathbb{F}$ :

- Agregar/Nuevo evento, a continuación, introduzca la información requerida. Consulte *[Añadir evento de calendario](#page-34-3)*, p.29.
- Ver para ver los eventos del día.
- Ver todos para ver todos los eventos.
- Borrar/Borrar para eliminar los eventos del día.
- Borrar Todos/Borrar todo para eliminar todos los eventos.
- Ir a fecha para ir a una fecha.
- Semanal para ver una vista semanal.
- Por Mes para ver una vista mensual.
- Cada Día para ver una vista diaria.
- Primer dia de la semana para establecer el día en que debe empezar la semana.

### <span id="page-35-0"></span>**Calculadora**

La **E** Calculadora puede realizar operaciones matemáticas básicas.

- 1. Pulse Menú  $\rightarrow$   $\overline{a}$  Organiza- $\det \mathbf{P}$   $\mathbf{E}$  Calculadora.
- 2. Introduzca el primer número. Utilice  $\mathbb{Z}$  para el carácter decimal y  $\blacksquare$  para alternar entre el número positivo y el negativo.
- 3. Utilice la tecla de navegación para seleccionar una operación (+, –, ×, ÷).
- 4. Introduzca el siguiente número.
- 5. Repita los pasos 2-4 según sea necesario.

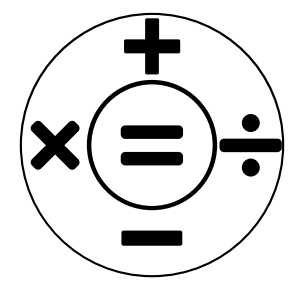

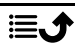

### <span id="page-36-0"></span>Lista de archivo

Gestione el contenido y las propiedades de los archivos. Puede abrir, eliminar, mover o copiar archivos y cambiarles el nombre.

Normalmente, los archivos se almacenan en las carpetas correspondientes al tipo de archivo. Los nombres de las carpetas solo están disponibles en inglés.

- Audio Tipos de archivos de vídeo como MP3, AAC, AAC+, AMR-NB, AMR WB, PCM, ADPCM, WMA, MIDI
- Others Otros tipos de archivos que no se reconocen como audio, foto, vídeo o vCard.
- Photos Tipos de archivo de imagen como JPG, GIF, PNG, BMP
- Video Tipos de archivos de vídeo como 3GP, MP4, AVI,FLV
- vCard vCard, con formato de archivo VCF (Virtual Contact File), es el estándar para tarjetas de visita electrónicas. Las vCards se pueden enviar a través del servicio de mensajería multimedia (MMS) o Bluetooth.
- 1. Pulse Menú  $\rightarrow$  E Organizador  $\rightarrow$  Lista de archivo.
- 2. Seleccione Teléfono o Tarjeta de Memoria.
- 3. Seleccione una carpeta, p. ei., **DCIM** y pulse  $\circledcirc$  para abrirla.
- 4. Seleccione un archivo y pulse  $\otimes$  para abrirlo.
- <span id="page-36-1"></span>5. Pulse  $\equiv$  para ver las opciones disponibles.

### Multimedia

### <span id="page-36-2"></span>Galería

Vea y gestione sus fotografías y vídeos guardados.

- 1. Pulse Menú → <sup>T</sup>a Multimedia → **La** Galería.
- 2. Seleccione una foto o un vídeo y pulse  $\otimes$  para.
- 3. Pulse  $\equiv$  para acceder a las opciones.
	- Enviar para enviar una imagen/vídeo a través de MMS o Bluetooth.
	- Borrar para eliminar el elemento seleccionado. Pulse  $\otimes$  para confirmar.
- Usar para utilizar una foto como Fondo de pantalla o Imagen del contacto.
- Renombrar para cambiar el nombre. Edite el nombre y pulse Guardar.
- Detalles para ver información detallada del archivo, como la fecha, el tamaño o el tipo.

### <span id="page-37-0"></span>Radio FM

La **E** Radio FM tiene un alcance de frecuencia de 87,5 a 108,0 MHz. Para escuchar la radio, debe conectar unos auriculares compatibles que funcionen como antena.

#### Encender y apagar la radio

- 1. Conecte unos auriculares a la toma correspondiente  $\langle \cdot \rangle$ .
- 2. Pulse Menú  $\rightarrow$  Multimedia  $\rightarrow$  F Radio FM  $\rightarrow$   $\circ$  para encender (  $\blacktriangleright$ ) / apagar ( $\blacksquare$ ) la radio. Se muestra la frecuencia sintonizada.

Consejo: Pulse **para volver al modo de espera. La radio seguirá** sonando.

Al desconectar los auriculares, se apagará la radio.

#### Opciones $\equiv$

- 1. Pulse Menú  $\rightarrow$  Multimedia  $\rightarrow$  F Radio FM  $\rightarrow \equiv$  para acceder a las opciones:
- 2. El teléfono buscará automáticamente las emisoras de radio disponibles.
- 3. Cambiar entre las estaciones con  $\blacktriangleleft$  o  $\blacktriangleright$ .
- 4. Pulse  $\equiv$  para acceder a las opciones:
	- Guardar canales automáticamente para buscar emisoras de radio disponibles.
	- **Lista de canales** para consultar sus canales guardados. Pulse  $\circledcirc$ para reproducir el canal y  $\equiv$  para ver más opciones:
		- Reproducir para reproducir el canal.
		- Editar para editar el nombre y la frecuencia del canal.
		- Borrar para eliminar el canal.
		- Borrar todo para eliminar todos los canales.
	- Guardar canal para guardar la frecuencia configurada actualmente.
- Búsqueda manual para ajustar manualmente la frecuencia.
- Alt. activ. para ajustar manualmente la frecuencia. Para apagar el altavoz, pulse  $\equiv \rightarrow$  Alt. desact..

### <span id="page-38-0"></span>Grabadora de sonidos

Utilice la grabadora de sonido para grabar notas y mensajes.

- 1. Pulse Menú  $\rightarrow$  Multimedia  $\rightarrow$  Grabadora de sonidos.
- 2. Pulse  $\bullet$  para iniciar y **II** detener una grabación. Pulse  $\blacksquare$  cuando haya finalizado.

que se guardará automáticamente.

- 3. Pulse  $\equiv$  para acceder a las opciones:
	- Nueva grabación para iniciar una nueva grabación.
	- Borrar para eliminar la grabación actual.
	- Enviar para enviar una imagen/vídeo a través de MMS o Bluetooth.
	- Grabaciones para ver la lista de grabaciones y pulse  $\circledast$  para reproducir la grabación. Pulse  $\equiv$  para acceder a las opciones:
		- Añadir carpeta para añadir una carpeta.
		- Establecer tono de llamada para usar la grabación como tono de llamada para llamadas entrantes o como tono de alarma.
		- Borrar para eliminar la grabación actual.
		- Enviar para enviar una imagen/vídeo a través de MMS o Bluetooth.
		- Detalles para ver información detallada del archivo, como la fecha, el tamaño o el tipo.
		- Editar para renombrar la grabación, copiar o cortar el archivo.
		- Buscar para buscar una grabación.
		- Ordenar para cambiar el orden de clasificación de las grabaciones.
		- Marcar para seleccionar/deseleccionar una o varias grabaciones para diferentes acciones. Pulse  $\equiv$  para acceder a diversas opciones.

### Ajustes

### <span id="page-39-1"></span><span id="page-39-0"></span>General

### Hora y fecha

Consejo: El teléfono está configurado para actualizar automáticamente la hora y la fecha según la zona horaria actual. Para apagar, desmarque **Hora** y fecha  $\rightarrow$  Estilo de menú principal  $\rightarrow$  Auto actualización de tiempo. La actualización automática de la hora y fecha no cambia la configuración introducida de la alarma ni el calendario, ya que se registran en hora local.

#### Ajustar hora

- 1. Pulse Menú  $\rightarrow$  Ajustes  $\rightarrow$  General  $\rightarrow$  Hora v fecha  $\rightarrow$  Aiustar hora.
- 2. Introduzca la hora y pulse  $\mathcal{D}$ .

Nota: El ajuste manual de la hora desactivará la actualización automática de fecha y hora.

#### Ajustar fecha

- 1. Pulse Menú  $\rightarrow$  Aiustes  $\rightarrow$  General  $\rightarrow$  Hora y fecha  $\rightarrow$  Aiustar fecha.
- 2. Introduzca la fecha y pulse  $\mathcal{D}$ .

Nota: El ajuste manual de la fecha desactivará la actualización automática de fecha y hora.

#### Formato de hora

- 1. Pulse Menú  $\rightarrow$  Ajustes  $\rightarrow$  General  $\rightarrow$  Hora y fecha  $\rightarrow$  Formato de hora.
- 2. Seleccione 12 horas o 24 horas y pulse  $\mathcal{D}$ .

#### Tipo de pantalla de fecha

- 1. Pulse Menú  $\rightarrow$  Ajustes  $\rightarrow$  General  $\rightarrow$  Hora y fecha  $\rightarrow$  Tipo de pantalla de fecha.
- 2. Seleccione el formato deseado y pulse  $\mathcal{D}$ .

#### Definir la actualización automática de fecha y hora

- 1. Pulse Menú  $\rightarrow$  Ajustes  $\rightarrow$  General  $\rightarrow$  Hora y fecha  $\rightarrow$  Estilo de menú principal.
- 2. Marque Auto actualización de tiempo para actualizar automáticamente la hora y la fecha según la zona horaria actual.

Nota: El ajuste manual de la fecha o la hora desactivará la actualización automática de fecha y hora.

3. Pulse Actualización de hora manual para actualizar la hora y la fecha.

#### Idioma

El idioma predeterminado para los menús, mensajes, etc., del teléfono está determinado por la tarjeta SIM. Puede cambiarlo por cualquier otro compatible con el teléfono.

- 1. Pulse Menú  $\rightarrow$  Aiustes  $\rightarrow$  General  $\rightarrow$  Idioma  $\rightarrow$  Idioma.
- 2. Seleccione un idioma v pulse  $\mathcal{D}$ .

#### <span id="page-40-0"></span>Idioma de escritura

- 1. Pulse Menú → Ajustes → General → Idioma → Idioma de escritura.
- 2. Seleccione un idioma y pulse  $\mathcal{D}$ .

#### <span id="page-40-1"></span>Diccionario

Utilice el método de introducción de texto predictivo para tener una sugerencia de palabras en el diccionario. Pulse una vez la tecla correspondiente, incluso si el carácter mostrado no es el que usted desea. El diccionario sugerirá palabras basándose en las teclas pulsadas.

- 1. Pulse Menú  $\rightarrow$  Ajustes  $\rightarrow$  General  $\rightarrow$  Idioma  $\rightarrow$  Diccionario.
- 2. Seleccione la característica como Activado/a o Desactivado/a.

#### Batería

Consulte el estado de la batería.

- 1. Pulse Menú  $\rightarrow$  Ajustes  $\rightarrow$  General  $\rightarrow$  Batería.
- 2. Consulte el estado actual de la batería.

#### Restablecer ajustes

- 1. Pulse Menú  $\rightarrow$  Ajustes  $\rightarrow$  General  $\rightarrow$  Restablecer ajustes.
- 2. Los cambios que ha realizado en el teléfono se cambiarán por los valores predeterminados.

Introduzca el código del teléfono y pulse  $\circledast$  para restablecer los ajustes.

Consejo: El código predeterminado del teléfono es 1234.

#### Restaurar configuración

- 1. Pulse Menú  $\rightarrow$  Ajustes  $\rightarrow$  General  $\rightarrow$  Restaurar configuración.
- 2. Todos los ajustes del teléfono y contenidos como los contactos, las listas de números y los mensajes se eliminarán (la tarjeta SIM y la tarjeta de memoria no se verán afectadas). Introduzca el código del teléfono y pulse  $\mathcal{R}$ .

Consejo: El código predeterminado del teléfono es 1234.

3. Pulse Sí para Restaurar configuración para confirmar y continuar con la eliminación de toda su información personal.

Nota: Esta acción no se puede deshacer.

### <span id="page-41-0"></span>Pantalla

#### Fondo de pantalla

- 1. Pulse Menú  $\rightarrow$  Ajustes  $\rightarrow$  Pantalla  $\rightarrow$  Fondo de pantalla.
- 2. Seleccione el fondo de pantalla con:
	- Fondo de escrit. estático: para elegir entre fondos de pantalla predefinidos.
	- Más imágenes para ver las imágenes disponibles entre sus archivos.

#### $Brillo$

Puede ajustar el brillo de la pantalla.

- 1. Pulse Menú  $\rightarrow$  Aiustes  $\rightarrow$  Pantalla  $\rightarrow$  Brillo.
- 2. Establezca el brillo a un nivel cómodo y pulse  $\mathcal{O}_1$  cuando finalice.

Nota: Cuanto más brille la pantalla, más batería se consumirá.

#### Retroiluminación

Seleccione el tiempo de retardo para la luz de fondo de la pantalla.

- 1. Pulse Menú  $\rightarrow$  Aiustes  $\rightarrow$  Pantalla  $\rightarrow$  Retroiluminación .
- 2. Seleccione durante cuánto tiempo debe estar encendida la pantalla.
- 3. Pulse  $\circledcirc$  para confirmar.

#### Menú princ.

Puede seleccionar diversos estilos de menú principal.

1. Pulse Menú  $\rightarrow$  Ajustes  $\rightarrow$  Pantalla  $\rightarrow$  Menú princ.:

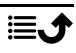

2. Seleccione Matriz o Grande.

#### Tamaño de la fuente  $\odot$

Puede ajustar el tamaño del texto del menú y los mensajes.

- 1. Pulse Menú  $\rightarrow$  Ajustes  $\rightarrow$  Pantalla  $\rightarrow$  Tamaño de la fuente.
- 2. Seleccione Normal o Grande.

### Función bloqueo

Seleccione una aplicación o función cuyo uso desee bloquear.

- 1. Pulse Menú  $\rightarrow$  Ajustes  $\rightarrow$  Pantalla  $\rightarrow$  Función bloqueo.
- 2. Desmarque cada app/función que desee desactivar y marque para activar el bloqueo.
- 3. Pulse Hecho cuando haya finalizado.

# <span id="page-42-0"></span>Seguridad

### PIN

- 1. Pulse Menú  $\rightarrow$  Ajustes  $\rightarrow$  Seguridad  $\rightarrow$  PIN.
	- Marque PIN para activar el código PIN. Debe introducir el código PIN cada vez que encienda el teléfono.
	- Marque PIN para desactivar el código PIN.

#### IMPORTANTE

Si desactiva el código PIN y pierde o le roban la tarjeta SIM, esta estará desprotegida y su proveedor de servicios la deberá bloquear.

- 2. Pulse Modificar PIN para cambiar su código PIN de la SIM.
- 3. Introduzca el código PIN actual y pulse  $\mathcal{D}$ .
- 4. Introduzca el código PIN nuevo y pulse  $\mathcal{D}$ . Vuelva a introducir el nuevo código PIN y pulse  $\mathcal{D}$ . Cuando termine, aparecerá el mensaje Éxito.

#### Modificar PIN2

- 1. Pulse Menú  $\rightarrow$  Ajustes  $\rightarrow$  Seguridad  $\rightarrow$  Modificar PIN2.
- 2. Introduzca el código PIN actual y pulse  $\mathcal{D}$ .
- 3. Introduzca el código PIN nuevo y pulse  $\mathcal{D}$ . Vuelva a introducir el nuevo código PIN y pulse  $\mathcal{D}$ . Cuando termine, aparecerá el mensaje Éxito.

### Bloq. teléfono

El bloqueo del teléfono protege su teléfono contra un uso no deseado. Si está activado, el teléfono estará bloqueado al reiniciarlo y deberá introducir el código del teléfono para desbloquearlo.

- 1. Pulse Menú  $\rightarrow$  Ajustes  $\rightarrow$  Seguridad.
- 2. Marque Blog. teléfono para activar el bloqueo del teléfono.
- 3. Introduzca el código del teléfono actual y pulse  $\mathcal{D}$ .

Nota: Debe introducir el código actual del teléfono. El código predeterminado del teléfono es 1234.

### Modificar contraseña del teléfono

- 1. Pulse Menú  $\rightarrow$  Ajustes  $\rightarrow$  Seguridad  $\rightarrow$  Modificar contraseña del teléfono.
- 2. Introduzca el código actual y pulse  $\mathcal{D}$ .
- 3. Introduzca el nuevo código y pulse  $\mathcal{D}$ .
- 4. Confirme el nuevo código y pulse  $\mathcal{D}$ .

Nota: El código predeterminado del teléfono es 1234 y se utiliza para, por ejemplo, restablecer el teléfono.

#### <span id="page-43-0"></span>Bloqueo de teclado

Puede bloquear el teclado para evitar que las teclas se pulsen de forma accidental, como, por ejemplo, cuando lleva el teléfono en el bolso.

Puede responderse a las llamadas entrantes pulsando  $\sim$ , aunque el teclado esté bloqueado. Durante la llamada, el teclado está desbloqueado. Cuando finaliza o se rechaza la llamada, se vuelve a bloquear el teclado.

• Mantenga pulsado  $\mathbb{R}^3$  para bloquear / desbloquear el teclado. Consulte también *[Modo de desbloqueo](#page-44-0)*, p.39.

Nota: Los principales números de emergencia locales se puede marcar sin desbloquear el teclado.

#### Autobloqueo de teclado

El teléfono se bloquea automáticamente después del periodo de tiempo establecido.

- 1. Pulse Menú  $\rightarrow$  Ajustes  $\rightarrow$  Seguridad  $\rightarrow$  Bloqueo de teclado  $\rightarrow$ Autobloqueo de teclado.
- 2. Seleccione después de cuánto tiempo se bloquea automáticamente el teléfono.
- 3. Pulse  $%$  para confirmar.

#### <span id="page-44-0"></span>Modo de desbloqueo

#### Modo de desbloqueo

- 1. Pulse Menú → Ajustes → Seguridad → Bloqueo de teclado → Modo de desbloqueo.
	- Tecla única para desbloquear el teclado manteniendo pulsado \*
	- Tecla doblepara bloquear con  $\mathbb{Z}$  y el botón de selección derecho  $(\mathbf{O}_{\mathbf{T}})$  y para desbloquear con el botón de selección derecho  $(\mathbf{O}_{\mathbf{T}})$  $v \mathbf{H}$ .
- 2. Pulse  $\otimes$  para confirmar.

### Número marcación fijo (FDN)

Puede limitar las llamadas a determinados números guardados en la tarjeta SIM. La lista de números permitidos está protegida con su código PIN2.

Nota: Para aplicar la marcación fija es necesario el código PIN2. Póngase en contacto con su proveedor de servicio para obtener el código PIN2.

- 1. Pulse Menú  $\rightarrow$  Aiustes  $\rightarrow$  Seguridad  $\rightarrow$  Número marcación fijo:
- 2. Marque Modo de marcación fija  $\rightarrow$  introduzca el código PIN2 para habilitar esta función.
- 3. Pulse Número marcación fijo  $\rightarrow \equiv$  para añadir e introducir el primer número permitido. Puede añadir más números o editar o eliminar números existentes.

Nota: Puede guardar partes de números de teléfono. Por ejemplo, si guarda 01234, puede llamar a números que empiecen con 01234. Se puede realizar una llamada de emergencia introduciendo el número de emergencias local seguido de **incluso cuando está activada la** marcación fija. Cuando está activada la marcación fija, no se puede ver o gestionar ningún número de teléfono guardado en la tarjeta SIM. Tampoco es posible enviar mensajes de texto.

### <span id="page-45-0"></span>Lista Negra

Puede crear una lista negra de números de teléfono para que se bloquee cualquier llamada o mensaje de texto procedente de los números de teléfono de dicha lista negra.

#### Añadir números de la lista negra

- 1. Pulse Menú  $\rightarrow$  Ajustes  $\rightarrow$  Seguridad $\rightarrow$  Lista Negra  $\rightarrow$  Lista negra.
- 2. Pulse  $\equiv$  para acceder a las opciones.
	- Nuevo para añadir un número a la lista de números bloqueados. Introduzca el nombre y el número o añádalos desde **Contactos** Pulse Guardar para confirmar.
	- Editar para editar el número.
	- Borrar para eliminar el número.
	- Importar contactos para importar contactos de la agenda.
	- Borrar todo para eliminar todos los números.

#### Ajustes lista negra

- 1. Pulse Menú  $\rightarrow$  Ajustes  $\rightarrow$  Seguridad $\rightarrow$  Lista Negra  $\rightarrow$  Ajustes lista negra.
	- Marque Intercepción llamada de audio para activar el bloqueo de listas negras para llamadas entrantes.
	- Marque Intercepción de mensajes para activar el bloqueo de listas negras para los mensajes entrantes.

#### Lista blanca

Seleccione aceptar únicamente las llamadas entrantes de contactos almacenados en la agenda.

Nota: Si está activado y no hay números en la agenda, no se pueden recibir llamadas.

- 1. Pulse Menú  $\rightarrow$  Ajustes  $\rightarrow$  Seguridad  $\rightarrow$  Lista blanca.
- 2. Pulse Encender y seleccione Activado/a para activarlo. Pulse  $\circledast$  para confirmar.

### <span id="page-46-0"></span>Llamadas

#### Desvío de llamadas

Se pueden desviar las llamadas a un servicio de respuesta o a otro número de teléfono. Seleccione una condición de llamada, pulse Activado y, a continuación, seleccione si desea desviar la llamada al buzón de voz o introducir un número para activar el desvío de la llamada. También puede seleccionar Desactivado/a para desactivar o Consulta de estado.

- 1. Pulse Menú  $\rightarrow$  Ajustes  $\rightarrow$  Llamadas  $\rightarrow$  Desvío de llamadas:
	- Desvío llamadas incondicional para desviar todas las llamadas de voz.
	- Desvío si ocupado para desviar las llamadas entrantes si la línea está ocupada.
	- Opciones desvío si no responden para desviar las llamadas entrantes si no hay respuesta.
	- Desvío si fuera de alcance para desviar las llamadas entrantes si el teléfono está apagado o fuera de cobertura.
	- Cancelar todos los desvíos para cancelar todos los desvíos.

#### Llamada en espera

Puede atender más de una llamada al mismo tiempo, poner en espera la llamada actual y responder a la llamada entrante. Cuando está activado, si recibe una llamada entrante mientras habla, oirá un tono de aviso.

Durante una llamada, pulse para responder la segunda llamada. El teléfono retendrá automáticamente la primera llamada. Si desea obtener más información sobre la gestión de llamadas, consulte *[Op](#page-18-0)[ciones de llamada](#page-18-0)*, p.13.

#### Activación de la llamada en espera

Pulse Menú  $\rightarrow$  Ajustes  $\rightarrow$  Llamadas  $\rightarrow$  Llamada en espera:

- Pulse Activado para activar la llamada en espera.
- Pulse Cancelar para desactivar la llamada en espera.
- Pulse Consulta de estado para comprobar el estado de la llamada en espera.

#### Bloqueo de llamada

El teléfono puede restringirse para no permitir determinados tipos de llamadas. Seleccione una condición y pulse Activado para activar la

restricción. También puede seleccionar Desactivado/a para desactivar o Consulta de estado.

Nota: Es necesario el código PIN2 para aplicar las restricciones de llamadas. Póngase en contacto con su proveedor de servicio para obtener el código PIN2.

- 1. Pulse Menú  $\rightarrow$  Ajustes  $\rightarrow$  Llamadas  $\rightarrow$  Bloqueo de llamada.
- 2. Marque el tipo de llamadas que desea restringir:
	- Todas las llamadas salientes para responder a las llamadas entrantes, pero no llamar.
	- Todas las llamadas entrantes para llamar, pero no recibir llamadas entrantes.
	- Llamadas entrantes en roaming para bloquear las llamadas entrantes mientras se está en roaming (itinerancia, en otras redes).
	- Llamadas internacional saliente para bloquear las llamadas a números internacionales.
	- Llamadas internacional saliente en roaming para bloquear las llamadas entrantes mientras se está en roaming (itinerancia, en otras redes).
	- Pulse Cancelar toda restricción para cancelar todas las restricciones de llamada.
- 3. Pulse  $\mathcal{D}$  para confirmar.

#### ID de llamada

Muestre u oculte su número de teléfono en el teléfono del destinatario al realizar llamadas.

#### Pulse Menú → Ajustes → Llamadas → ID de llamada:

- Ocultar ID: para no mostrar nunca su número.
- Enviar ID: para mostrar siempre su número.
- Según operador: para utilizar el ajuste predeterminado por la red.

### <span id="page-47-0"></span>**Conectar**

#### Modo de vuelo

En Modo de vuelo no es posible realizar ni recibir llamadas ni hacer nada que requiera conexión a la red. De esta forma, se evitan interferencias en equipos sensibles. Puede seguir escuchando música y viendo vídeos u otros contenidos siempre que estos estén almacenados en la tarjeta de memoria o en la memoria interna.

Si lleva su teléfono al extranjero, puede ponerlo en modo avión. De esta forma, no le cobrarán recargos por roaming (itinerancia) de datos y seguirá pudiendo activar el wifi. Active Modo de vuelo en zonas sin cobertura de red para ahorrar batería, ya que el teléfono escanea las redes disponibles de manera continua, lo cual consume energía. Si tiene alarmas activadas, recibirá las notificaciones correspondientes.

- 1. Pulse Menú  $\rightarrow$  Ajustes  $\rightarrow$  Conectar  $\rightarrow$  Modo de vuelo.
- 2. Pulse Activado para activarlo. Pulse Desactivado/a para desactivarlo.

### Cuenta de red

La cuenta de red tiene el nombre de punto de acceso (APN), que es el nombre de la pasarela entre una red móvil y otra red informática, principalmente la internet pública. Los ajustes de APN (nombre de punto de acceso) son utilizados por aquellos servicios que se comunican mediante otras redes informáticas. Estos ajustes de APN (nombre de punto de acceso) ya vienen configurados en el caso de la mayoría de los proveedores de servicios.

Siga los siguientes pasos si el perfil de su proveedor de servicios no se encuentra en la lista o si necesita cambiar algún ajuste. Póngase en contacto con el proveedor de servicios para obtener los ajustes adecuados.

- 1. Pulse Menú  $\rightarrow$  Ajustes  $\rightarrow$  Conectar  $\rightarrow$  Cuenta de red:
- 2. Seleccione su proveedor de servicios y pulse  $\circledast$  para activar esa cuenta MMS.
- 3. Pulse  $\equiv$  para acceder a las siguientes opciones: Estos ajustes son necesarios para utilizar la función de mensajes multimedia. La configuración de mensajes multimedia se la facilita su proveedor de servicios, que podrá enviársela automáticamente.
	- Nueva conexión: Siga los siguientes pasos si su proveedor de servicios no se encuentra en la lista. Póngase en contacto con el proveedor de servicios para obtener los ajustes adecuados.
		- Nombre para añadir un nombre de cuenta.
		- Nombre De Usuario para añadir un nombre de usuario.
		- Contraseña para añadir una contraseña.
- Punto De Acceso para añadir un APN (nombre de punto de acceso).
- Tipo Autorización para especificar el tipo de autenticación que se utilizará si su proveedor de servicios tiene un APN (nombre de punto de acceso) con nombre de usuario y contraseña.
- Tipo de IP para especificar el protocolo que el dispositivo debe utilizar para acceder a Internet a través de datos móviles.
- Gateway para añadir una dirección proxy de puerta de enlace.
- Puerto para añadir el puerto proxy de la puerta de enlace.
- Página de inicio para añadir una página de inicio.
- Configuración avanzada para ajustes más avanzados:
	- Dirección DNS para añadir una dirección IP DNS para su proveedor de servicios.
	- Tipo de red para establecer el tipo de red. Seleccione entre WAP y HTTP.
- Pulse Guardar cuando haya finalizado.
- Buscar para buscar todas las cuentas MMS (APN o nombre de punto de acceso) disponibles.
- Borrar para eliminar la cuenta MMS (APN o nombre de punto de acceso) seleccionada.
- Editar para editar la cuenta MMS (APN o nombre de punto de acceso) seleccionada.

#### <span id="page-49-0"></span>Datos móviles

Usar el servicio de datos para acceder a los servicios de datos móviles.

#### IMPORTANTE

El uso de los servicios de datos móviles puede resultar caro. Recomendamos que consulte las tarifas de datos del proveedor de servicios.

Habilitar el servicio de datos para servicios como la actualización de software. Desmarque para evitar recargos por datos.

- 1. Pulse Menú  $\rightarrow$  Ajustes  $\rightarrow$  Conectar.
- 2. Marque Datos móviles para activarla o desmarque para desactivarla.

### Contador de servicio de datos

El Contador de servicio de datos recopila información de tráfico de todas las aplicaciones que utilizan datos móviles. Puede hacer un seguimiento de la cantidad de datos transferidos por su dispositivo en la red móvil desde el último reinicio.

- 1. Pulse Menú  $\rightarrow$  Ajustes  $\rightarrow$  Conectar  $\rightarrow$  Contador de servicio de datos.
- 2. Consulte el uso de datos móviles desde el último restablecimiento, así como el uso total.
- 3. Pulse Reinicio para reiniciar el contador del uso de datos móviles y pulse Sí para confirmar.

#### Roaming de datos

El teléfono selecciona automáticamente la red doméstica (de los proveedores de servicios) siempre que esté dentro de su alcance. Si se encuentra en el extranjero o su red doméstica no está disponible, puede utilizar otra red siempre que tenga un acuerdo con el operador de la red que le permita hacerlo. Esto se denomina roaming o itinerancia. Póngase en contacto con su proveedor de servicios para obtener más información.

- 1. Pulse Menú  $\rightarrow$  Ajustes  $\rightarrow$  Conectar.
- 2. Marque Roaming de datos para activarla o desmarque para desactivarla.

#### IMPORTANTE

El uso de servicios de datos en roaming (itinerancia) puede ser muy caro. Póngase en contacto con su proveedor para obtener información sobre las tarifas de roaming (itinerancia) de datos antes de utilizar este servicio.

#### Selección de red

Su teléfono seleccionará automáticamente el operador de red al que esté abonado. Cuando se encuentre en roaming (itinerancia) o si no dispone de señal por otro motivo, podrá intentar seleccionar una red de forma manual.

- 1. Pulse Menú  $\rightarrow$  Ajustes  $\rightarrow$  Conectar  $\rightarrow$  Selección de red.
- 2. Seleccione para Auto Seleccionar seleccionar la red automáticamente o Selección Manual para seleccionar la red manualmente y aparecerá una lista de los operadores de red disponibles (después de un breve retardo). Seleccione el operador deseado y pulse  $\mathfrak{B}$ .

#### IMPORTANTE

Si selecciona manualmente una red, su teléfono perderá la conexión de red cuando la red seleccionada esté fuera de alcance. Recuerde aplicar la configuración Auto Seleccionar.

#### Tipo de red

Su teléfono alterna automáticamente entre las redes móviles disponibles en su ubicación. También puede configurar manualmente su teléfono para que utilice un tipo específico de red móvil. En la barra de estado se mostrarán distintos iconos de estado en función del tipo de red al que esté conectado.

#### Pulse Menú  $\rightarrow$  Ajustes  $\rightarrow$  Conectar  $\rightarrow$  Tipo de red:

- 4G/3G/2G: para escoger automáticamente el mejor servicio entre 2G, 3G y 4G.
- 3G/2G: para escoger automáticamente el mejor servicio entre 2G y 3G.
- 2G: solo para servicio 2G.

#### IMPORTANTE

Si ha configurado el teléfono para que utilice 3G/2G o 2G, no podrá hacer llamadas (ni siquiera de emergencia) ni utilizar ninguna otra función que requiera conexión a la red si la red seleccionada deja de estar disponible.

### VoLTE

Elija la activación o desactivación de las llamadas de voz a través de redes LTE (4G). Este menú solo estará visible si su proveedor de servicios admite la función.

- 1. Pulse Menú  $\rightarrow$  Ajustes  $\rightarrow$  Conectar  $\rightarrow$  VoLTE.
- 2. Marque SIM para activarlo.

Nota: Su operador de red también tiene que admitir esta función.

### <span id="page-51-0"></span>Sonido

#### <span id="page-51-1"></span>Configuración de audio  $\mathbb C$

Si utiliza audífonos o tiene dificultades auditivas al utilizar el dispositivo en un ambiente ruidoso, puede personalizar los ajustes de audio del teléfono.

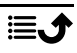

#### 1. Pulse Menú  $\rightarrow$  Ajustes  $\rightarrow$  Sonido  $\rightarrow$  Configuración de audio:

- Normal para audición normal en ambiente normal.
- Alta para dificultades auditivas moderadas o uso en ambientes muy ruidosos.
- HAC para uso con audífono.
- 2. Pulse  $<sup>®</sup>$  para confirmar.</sup>

Nota: Pruebe ajustes diferentes para encontrar el que mejor se adapta a su oído.

#### Ajuste tono

Seleccione distintos tonos de llamada y alertas en su dispositivo.

- 1. Pulse Menú  $\rightarrow$  Ajustes  $\rightarrow$  Sonido  $\rightarrow$  Ajuste tono  $\rightarrow$  Tono.
- 2. Seleccione el sonido para establecer y seleccionar una de las melodías disponibles. La melodía se reproducirá.
	- Tono para establecer el tono de llamada para las llamadas entrantes.
		- Tonos de llamada fijos para seleccionar entre los tonos preinstalados.
		- Más Timbres para seleccionar entre sus descargas.
	- Tono del mensaje para establecer el tono para mensajes nuevos.
		- Tonos de llamada fijos para seleccionar entre los tonos preinstalados.
		- Más Timbres para seleccionar entre sus descargas.
	- Tono del teclado para seleccionar el sonido que escucha cuando presiona las teclas del teléfono.
		- Silencioso: no se ove ningún sonido al pulsar una tecla.
		- Clic: sonido de clic al pulsar una tecla.
		- Tono: tonos al pulsar una tecla.
		- Teclas llamada: confirmación de voz al pulsar una tecla.
	- Activar: seleccione Activado para activar el sonido de arranque o Desactivado/a para desactivarlo.
	- Desactivar: seleccione Activado para activar el sonido de apagado o Desactivado/a para desactivarlo.
	- Vibración: seleccione la duración de la vibración Corto o Largo.

### <span id="page-53-1"></span>Volumen

Ajuste la configuración de volumen de los distintos sonidos de su dispositivo.

- 1. Pulse Menú  $\rightarrow$  Ajustes  $\rightarrow$  Sonido  $\rightarrow$  Volumen:
- 2. Seleccione el tipo de sonido y utilice  $\bigwedge \bigvee$ , o las teclas de volumen, para ajustar el volumen.
	- Volumen del tono.
	- Volumen del mensaje.
	- Volumen de la alarma.
	- Volumen de la llamada.
- 3. Pulse Guardar para guardar.

#### Tipo de Tono

Seleccione para usar el tono de llamada y/o la vibración para distintas notificaciones.

- 1. Pulse Menú  $\rightarrow$  Ajustes  $\rightarrow$  Sonido  $\rightarrow$  Tipo de Tono.
- 2. Seleccione el tipo de notificación, como Alerta de llamada, Alerta de Mensaje, Alarma recordatoria y ajuste el tipo de alerta:
	- Timbre para tono de llamada únicamente.
	- Vibrar para vibración únicamente.
	- Silencioso para que solo se ilumine la pantalla, sin sonido ni vibración.
	- Vibrar y luego timbre para empezar con vibración e incorporar un poco después el tono de llamada.
	- Timbre y vibrar para vibración y tono de llamada.

### <span id="page-53-0"></span>Bluetooth®

#### IMPORTANTE

Si no utiliza la conexión de Bluetooth, apáguela para ahorrar energía. No lo vincule con un dispositivo desconocido.

#### Activación de Bluetooth

- 1. Pulse Menú  $\rightarrow$  Ajustes  $\rightarrow$  Bluetooth  $\rightarrow$  Activar.
- 2. Seleccione Activado/a para la activación o Desactivado/a para la desactivación.

### Ajustes de Bluetooth Visibilidad en otros dispositivos

Nota: Para evitar que otros dispositivos se conecten con el suyo, seleccione Desactivado/a. Incluso si selecciona Desactivado/a, los dispositivos vinculados pueden seguir detectando su dispositivo.

Su teléfono será visible para otros dispositivos Bluetooth siempre que tenga activado el Bluetooth y Visibilidad Bluetooth esté configurado en Activado/a.

- 1. Pulse Menú  $\rightarrow$  Ajustes  $\rightarrow$  Bluetooth  $\rightarrow$  Visibilidad Bluetooth.
- 2. Seleccione Activado/a para que su dispositivo sea visible para otros dispositivos, o Desactivado/a para ser invisible.

#### Dispositivo pareado

Vea los dispositivos ya emparejados y empareje los nuevos.

- 1. Pulse Menú  $\rightarrow$  Ajustes  $\rightarrow$  Bluetooth  $\rightarrow$  Dispositivo pareado.
- 2. Para buscar y vincular dispositivos Bluetooth disponibles a su alrededor, pulse Añadir Nuevo Dispositivo  $\rightarrow \infty$ .
- 3. Asegúrese de que el dispositivo al que desea conectarse esté dentro de su alcance, visible y en modo de vinculación.
- 4. Espere a que la búsqueda muestre el dispositivo deseado y pulse Detener cuando lo encuentre para detener la búsqueda.
- 5. Seleccione el dispositivo deseado y pulse Emparejar para conectarse. Al conectarse a otro dispositivo Bluetooth, puede que necesite introducir una contraseña o confirmar una clave compartida.
- 6. También puede ver la lista de dispositivos ya emparejados. Seleccione el dispositivo y pulse  $\equiv$  para acceder a las opciones del dispositivo.
	- Conectar/Desconectar para conectar o desconectar el dispositivo seleccionado. Puede precisar un perfil, normalmente auriculares.
	- Configuración autorización para seleccionar una opción de autorización.
		- Preguntar cada vez para que se le pida que permita la conexión cada vez que el dispositivo intente conectarse a su teléfono.
		- Conexión Autom. para permitir automáticamente la conexión cuando el dispositivo intenta conectarse a su teléfono.
- Renombrar(1-20) para editar el nombre del dispositivo Bluetooth vinculado.
- Borrar para borrar el dispositivo de la lista.
- Borrar todo para borrar todos los dispositivos de la lista.
- Detalles para ver información detallada sobre el dispositivo, por ejemplo, número de dispositivo (dirección MAC), tipo de dispositivo y servicio compatible (perfiles Bluetooth).

#### Añadir Nuevo Dispositivo

Busque y vincule dispositivos Bluetooth disponibles a su alrededor.

- 1. Pulse Menú  $\rightarrow$  Ajustes  $\rightarrow$  Bluetooth  $\rightarrow$  Añadir Nuevo Dispositivo.
- 2. Asegúrese de que el dispositivo al que desea conectarse esté visible y en modo de vinculación.
- 3. Espere a que la búsqueda muestre el dispositivo deseado para seleccionarlo y pulse  $\circledast$  para establecer la conexión. Al conectarse a otro dispositivo Bluetooth, puede que necesite introducir una contraseña o confirmar una clave compartida.

#### Transfiriendo archivos

- 1. Pulse Menú  $\rightarrow$  Ajustes  $\rightarrow$  Bluetooth  $\rightarrow$  Transfiriendo archivos.
- 2. Ver los archivos que se están transfiriendo por Bluetooth.

#### Mi nombre bluetooth

- 1. Pulse Menú  $\rightarrow$  Aiustes  $\rightarrow$  Bluetooth  $\rightarrow$  Mi nombre bluetooth.
- 2. Se muestra DFB-0370 en la pantalla.
- 3. Edite el nuevo nombre.
- 4. Pulse Guardar para guardar la selección y su nuevo nombre se mostrará para otros dispositivos Bluetooth.

#### Almacenamiento

Puede enviar y recibir archivos mediante Bluetooth. Aquí puede establecer dónde deben guardarse los archivos recibidos a través de Bluetooth. Los archivos recibidos a través de Bluetooth normalmente se almacenan en las carpetas correspondientes al tipo de archivo y se pueden visualizar mediante el administrador de archivos, consulte *[Lista de archivo](#page-36-0)*, p.31.

- 1. Pulse Menú  $\rightarrow$  Ajustes  $\rightarrow$  Bluetooth  $\rightarrow$  Almacenamiento.
- 2. Se muestran los archivos recibidos mediante Bluetooth.

### <span id="page-55-0"></span>Iniciar asistente

Podrá ejecutar el asistente de inicio cuando lo desee.

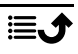

Pulse Menú  $\rightarrow$  Ajustes  $\rightarrow$  Iniciar asistente y seleccione el asunto que desee cambiar.

### <span id="page-56-0"></span>Servicios SIM

Su proveedor de servicios le puede proporcionar varios servicios de valor añadido.

Pulse Menú  $\rightarrow$  Ajustes  $\rightarrow$  Servicios SIM  $\rightarrow$  seleccione la tarjeta SIM (si procede) para los servicios proporcionados.

### <span id="page-56-1"></span>Actualización de software

Compruebe periódicamente si hay actualizaciones de software. Pulse Actualización de software  $\rightarrow$  Comprobar actualizaciones para comprobar si existe alguna actualización de software disponible y aplicarla. Selecciónela para iniciar la descarga. El tiempo que tarda la descarga puede variar en función de la conexión a Internet. Le recomendamos actualizar siempre el dispositivo con la última versión de software, para obtener un rendimiento óptimo y las últimas mejoras. Necesitará disponer de una conexión de datos activa para poder realizar la actualización mediante el servicio Firmware Over-The-Air (FOTA). Consulte *[Datos móviles](#page-49-0)*, p.44 para saber cómo activar la conexión de datos.

- 1. Pulse Menú  $\rightarrow$  Aiustes  $\rightarrow$  Actualización de software.
- 2. Pulse Comprobar actualizaciones $\rightarrow$  Sí para comprobar si existe alguna actualización de software disponible.
- 3. Pulse  $\equiv$  para los ajustes de actualización de software:
	- Comprobar de nuevo para volver a buscar los paquetes de actualización que se van a descargar.
	- Información de la versión para ver la información de la versión del software.
	- Notas técnicas para ver información sobre el paquete de actualización de software.

### Funciones adicionales

### <span id="page-56-3"></span><span id="page-56-2"></span>Símbolos de estado de la pantalla

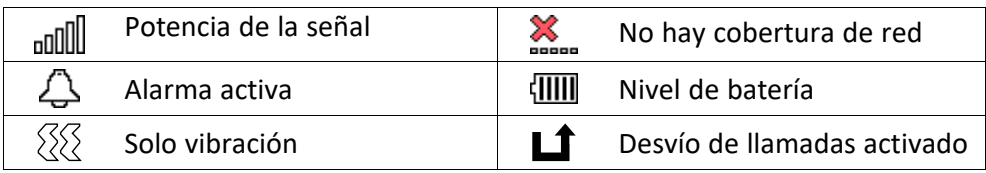

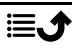

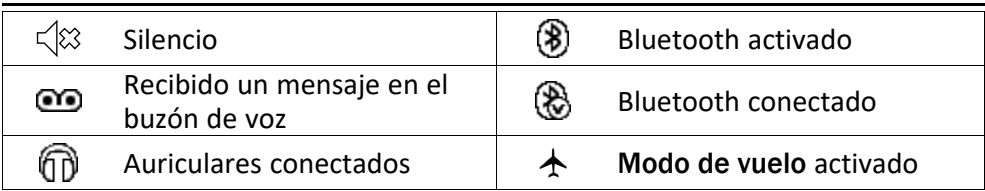

### <span id="page-57-0"></span>Símbolos principales de la pantalla

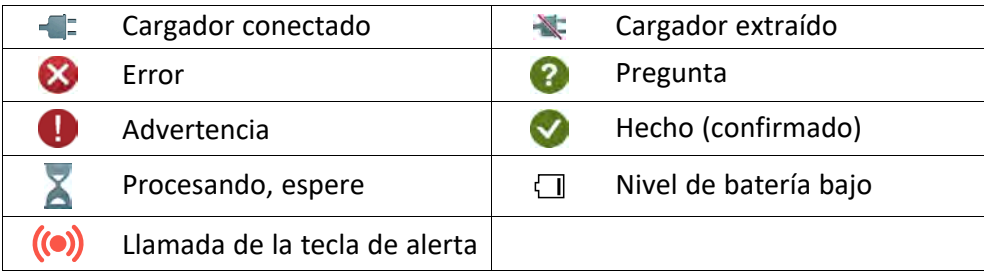

### Instrucciones de seguridad

#### <span id="page-57-1"></span>PRECAUCIÓN

La unidad y los accesorios pueden contener componentes de pequeño tamaño. Mantenga todo el equipo lejos del alcance de los niños.

El adaptador de red es el dispositivo de desconexión entre el producto y la toma de red. La toma de red debe estar cerca del equipo y debe ser fácilmente accesible.

### <span id="page-57-2"></span>Servicios de red y costes

Su dispositivo está autorizado para su uso en las redes 4G LTE FDD 1 (2100), 3 (1800), 7 (2600), 8 (900), 20 (800), 28 (700) MHz, 4G LTE TDD 38 (2600) MHz, WCDMA 1 (2100), 8 (900) MHz, GSM 900/1800/1900 MHz. Para utilizar el dispositivo, necesita contratar un servicio con un proveedor.

El uso de servicios de red puede suponer costes de tráfico de datos. Algunas características de productos requieren servicios de la red, que puede ser necesario contratar.

### <span id="page-57-3"></span>Entorno de funcionamiento

Siga las normas y leyes aplicables al lugar donde se encuentre y apague siempre la unidad cuando su uso esté prohibido o pueda causar interferencias o peligro. Emplee únicamente la unidad en la posición de uso normal.

Algunos componentes de la unidad son magnéticos. La unidad puede atraer objetos metálicos. No coloque tarjetas de crédito u otros objetos magnéticos cerca de la unidad, ya que la información almacenada en ellos podría borrarse.

### <span id="page-58-0"></span>Unidades médicas

El uso de dispositivos que transmiten señales de radiofrecuencia, como teléfonos móviles, puede interferir con equipos médicos insuficientemente protegidos. Consulte a un médico o al fabricante del equipo para determinar si tiene una protección adecuada contra señales de radiofrecuencia externas o en caso de dudas. Si hay carteles en las instalaciones sanitarias indicándole que apague la unidad mientras se encuentra en ellas, respételos. Los hospitales y otras instalaciones sanitarias a veces utilizan equipos cuyo funcionamiento puede verse afectado por señales de radiofrecuencia externas.

#### Dispositivos médicos implantados

Para evitar posibles interferencias, los fabricantes de dispositivos médicos implantados recomiendan una separación mínima de 15 cm entre un dispositivo inalámbrico y el dispositivo médico. Las personas que cuentan con estos dispositivos deben:

- Mantener siempre el dispositivo inalámbrico a más de 15 cm () del dispositivo médico.
- No deben llevar el teléfono en un bolsillo junto al pecho.
- Colocar el dispositivo inalámbrico en la oreja contraria a la ubicación del dispositivo médico.

Si por alguna razón cree que se están produciendo interferencias, apague el teléfono inmediatamente. Si tiene alguna pregunta sobre el uso del dispositivo inalámbrico con un dispositivo médico implantado, consulte a su médico.

## <span id="page-58-1"></span>Áreas con riesgo de explosión

Apague siempre la unidad cuando se encuentre dentro de un área en la que exista riesgo de explosión. Respete todos los carteles e instrucciones. Existe riesgo de explosión en lugares que incluyen zonas en las que normalmente se pide que se apague el motor del vehículo. En esas zonas, las chispas podrían causar una explosión o un incendio y provocar lesiones e incluso la muerte.

Apague la unidad en las gasolineras y en cualquier otro lugar con surtidores de combustible e instalaciones de reparación de automóviles.

Respete las restricciones en vigor sobre el uso de equipos de radiofrecuencia cerca de lugares donde se almacene y venda combustible, fábricas de productos químicos y lugares donde se realicen voladuras.

Las áreas con riesgo de explosión están con frecuencia (aunque no siempre) claramente indicadas. Esto también es aplicable a las zonas bajo la cubierta en embarcaciones, el transporte o almacenamiento de sustancias químicas, vehículos que utilicen combustibles líquidos (como propano o butano), zonas donde el aire contenga partículas o agentes químicos, como partículas, polvo o polvo metálico.

### <span id="page-58-2"></span>Batería de ion de litio

Este producto contiene una batería de ion de litio. Existe riesgo de incendio y quemaduras si la batería no se manipula de forma adecuada.

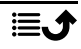

#### $\bigwedge$ **ADVERTENCIA**

Peligro de explosión si la batería se sustituye de forma incorrecta. Para reducir el riesgo de incendio y quemaduras, no la desmonte, aplaste, perfore, cortocircuite los contactos externos, exponga a temperaturas superiores a 60 °C (140 °F) ni la deseche en fuego ni en el agua. Nunca utilice una batería dañada o hinchada. Llévela a un punto de servicio o a su distribuidor telefónico para su inspección antes de continuar usándola. Una batería dañada o hinchada puede presentar riesgo de incendio, explosión o fuga, entre otros. Recicle o elimine las baterías usadas de acuerdo con las normativas locales o la guía de referencia suministrada con el producto.

### <span id="page-59-0"></span>Proteja su oído

Este dispositivo ha sido probado para cumplir los requisitos de nivel de presión acústica establecidos por las normas EN 50332-1 o EN 50332-2 aplicables.

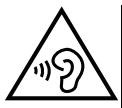

#### **ADVERTENCIA**

Una exposición excesiva a sonidos fuertes puede causar daños auditivos. La exposición a sonidos fuertes mientras conduce puede distraer su atención y provocar un accidente. Cuando esté utilizando el altavoz, ponga los auriculares a un volumen moderado y no se acerque el dispositivo a la oreja.

### <span id="page-59-1"></span>Llamadas de emergencia

#### IMPORTANTE

Los teléfonos móviles utilizan señales de radiofrecuencia, la red de telefonía móvil, la red terrestre y funciones programadas por el usuario. Esto significa que no puede garantizarse la conexión en todas las circunstancias. Por tanto, nunca confíe únicamente en un teléfono móvil para efectuar llamadas de extrema importancia, como es el caso de las emergencias médicas.

### <span id="page-59-2"></span>Funciones basadas en el GPS o la ubicación

Algunos productos cuentan con funciones basadas en GPS o la ubicación. La función de ubicación se proporciona tal cual: no se realiza ninguna declaración ni garantía con respecto a la precisión de la información de ubicación. El uso que haga el dispositivo de la información basada en la ubicación podría interrumpirse y contener errores, y depende de la disponibilidad de la red. Tenga en cuenta que su funcionamiento podría reducirse o detenerse en determinados entornos, como el interior o las cercanías de un edificio.

#### PRECAUCIÓN

No utilice el GPS si hacerlo puede causar distracciones al volante.

### <span id="page-60-0"></span>Vehículos

Es su responsabilidad conducir su vehículo de forma segura. No utilice nunca su dispositivo portátil mientras conduce, si está prohibido por ley.

Si debe realizar o responder una llamada, detenga su vehículo en un lugar seguro primero.

Las señales de radiofrecuencia pueden afectar a los sistemas electrónicos de los vehículos de motor (por ejemplo, a la inyección electrónica de combustible, a los frenos ABS, al control automático de la velocidad de crucero, a los sistemas de airbag, etcétera) instalados de forma incorrecta o protegidos inadecuadamente. Póngase en contacto con el fabricante o su representante para obtener más información sobre su vehículo o cualquier equipo adicional.

No mantenga ni transporte líquidos inflamables, gases ni explosivos junto a la unidad o sus accesorios. Para vehículos equipados con airbags: recuerde que los airbags se llenan de aire con una fuerza considerable.

No coloque objetos, incluidos equipos de radiofrecuencia fijos o portátiles, en el área situada encima del airbag ni dentro de la zona de expansión de este. Podrían producirse lesiones graves si el equipo del teléfono móvil está instalado de forma incorrecta y el airbag se llena de aire.

Está prohibido utilizar la unidad durante cualquier vuelo. Apague la unidad antes de subir a un avión. La utilización de unidades de telecomunicaciones inalámbricas dentro de un avión puede implicar riesgos para la seguridad aérea e interferir con las telecomunicaciones. También puede ser ilegal.

### <span id="page-60-1"></span>Proteja sus datos personales

Proteja sus datos personales y evite que se filtre o se utilice indebidamente información sensible

- Cuando use el dispositivo, asegúrese de hacer una copia de seguridad de los datos importantes.
- A la hora de desechar el dispositivo, haga una copia de seguridad de los datos y, a continuación, restablezca el dispositivo para evitar un uso indebido de su información personal.
- Al descargar aplicaciones, lea atentamente las pantallas de autorización. Tenga especial cuidado con las aplicaciones que tengan acceso a muchas funciones o a mucha información personal.
- Consulte sus cuentas a menudo para comprobar que no se utilicen sin autorización ni de forma sospechosa. Si detecta algún indicio de uso indebido de su información personal, póngase en contacto con su proveedor de servicios o cambie la información de la cuenta.
- En caso de robo o pérdida del dispositivo, cambie las contraseñas de sus cuentas para proteger su información personal.
- Evite usar aplicaciones de fuentes desconocidas y bloquee el dispositivo con un patrón, una contraseña o un PIN.

### <span id="page-61-0"></span>Software malintencionado (malware) y virus

Para proteger su dispositivo contra software malintencionado y virus, siga estos consejos de utilización. Si no lo hace, podría sufrir daños o perder datos, que posiblemente no estén cubiertos por el servicio de garantía.

- No descargue aplicaciones desconocidas.
- No visite sitios web que no sean de confianza.
- Elimine los mensajes o correos electrónicos sospechosos de destinatarios desconocidos.
- Defina una contraseña y cámbiela a menudo.
- Desactive las funciones inalámbricas (como Bluetooth) cuando no las use.
- Si el dispositivo se comporta de manera anómala, use un programa antivirus para analizarlo.
- Use un programa antivirus en el dispositivo antes de abrir aplicaciones y archivos recién descargados.
- <span id="page-61-1"></span>• No modifique los ajustes del Registro ni altere el sistema operativo del dispositivo.

### Cuidado y mantenimiento

Su unidad es un producto técnicamente avanzado y deberá tratarla con el mayor cuidado. Cualquier negligencia invalidará la garantía.

- Proteja la unidad de la humedad. La lluvia, la nieve, la humedad y otros tipos de líquidos pueden contener sustancias que corroen los circuitos electrónicos. Si la unidad se moja, deberá apagar el teléfono inmediatamente, extraer la batería y dejar que la unidad se seque totalmente antes de volver a colocarla.
- No utilice ni deje la unidad en entornos con polvo o suciedad. Las partes móviles y los componentes electrónicos de la unidad podrían resultar dañados.
- No deje la unidad en lugares demasiado cálidos. Las altas temperaturas podrían reducir la vida útil de los equipos electrónicos, dañar las baterías y deformar o fundir las piezas de plástico.
- No deje la unidad en lugares demasiado fríos. Al calentarse la unidad hasta la temperatura ambiente, puede formarse en su interior condensación que dañe los circuitos electrónicos.
- No intente abrir la unidad de ningún otro modo que no sea el indicado en estas instrucciones.
- No deje que la unidad caiga al suelo ni la agite. Si se trata con brusquedad, los circuitos y los mecanismos de precisión podrían romperse.
- No emplee productos químicos fuertes para limpiar la unidad.
- No desmonte, abra, aplaste, doble, deforme, perfore ni triture.
- No modifique ni reprocese, no trate de introducir objetos extraños en la batería, no sumerja ni exponga a agua u otros líquidos y no exponga al fuego, a explosiones ni a otros peligros.
- Utilice la batería únicamente con el sistema para el que se ha especificado.
- Utilice la batería únicamente con un sistema de carga que se haya aprobado para su uso con el sistema en cuestión de conformidad con la norma IEEE 1725. El uso de baterías o cargadores no aprobados puede suponer riesgo de incendios, explosiones, fugas u otros peligros.
- No cortocircuite las baterías ni permita que haya objetos metálicos conductores que entren en contacto con los bornes de la batería.
- Sustituya la batería únicamente por otra batería que se haya aprobado para su uso con el sistema de acuerdo con la norma IEEE 1725. El uso de baterías no aprobadas puede suponer riesgo de incendios, explosiones, fugas u otros peligros.
- Nunca utilice una batería dañada o hinchada. Llévela a un punto de servicio o a su distribuidor telefónico para su inspección antes de continuar usándola. Una batería dañada o hinchada puede presentar riesgo de incendio, explosión o fuga, entre otros.
- Deseche inmediatamente las baterías usadas respetando la normativa local.
- Los niños solo deben usar las baterías bajo supervisión.
- El uso inadecuado de la batería puede provocar incendios, explosiones u otros peligros.

En el caso de los dispositivos que utilicen un puerto USB como fuente de carga, el manual de usuario del dispositivo deberá incluir una declaración que indique que el dispositivo solo se debe conectar a adaptadores con la certificación CTIA, productos que lleven el logotipo USB-IF o productos que hayan superado el programa de conformidad de USB-IF.

Las recomendaciones se aplican a la unidad, la batería, el adaptador de corriente y los demás accesorios. Si el teléfono no funciona como debiera, póngase en contacto con el establecimiento donde lo compró para solicitar asistencia. No olvide guardar el recibo o una copia de la factura.

### Garantía

<span id="page-62-0"></span>Este producto tiene una garantía de 24 meses y los accesorios originales que se suministran con el dispositivo (como la batería, el cargador, la base de carga o el kit manos libres) tienen una garantía de 12 meses a partir de la fecha de compra. En el improbable caso de que se produzca un fallo durante dicho periodo, póngase en contacto con el establecimiento en el que realizó la compra. Para cualquier servicio o asistencia necesarios durante el periodo de validez de la garantía se exigirá una prueba de compra.

La garantía no tendrá validez para fallos o daños provocados por un accidente o similar, el contacto con sustancias líquidas, la negligencia, el uso anormal, la falta de mantenimiento o cualquier otra circunstancia causada por el usuario. Asimismo, esta garantía no se aplicará en caso de daños causados por rayos o cualquier otra fluctuación de tensión. Como medida de precaución, recomendamos desconectar el cargador en caso de tormenta eléctrica.

Tenga en cuenta que esta es una garantía voluntaria del fabricante que otorga derechos adicionales y no afecta a los derechos legales de los usuarios finales.

Esta garantía no tendrá validez si no se utilizan baterías originales de DORO.

### <span id="page-63-0"></span>Garantía del software del sistema operativo del dispositivo

Al utilizar el dispositivo, usted acepta instalar cualquier actualización de software del sistema operativo proporcionada por Doro lo antes posible.

Al actualizar su dispositivo, contribuye a mantenerlo protegido.

Doro mantendrá las actualizaciones disponibles durante el período de garantía/garantía legal, siempre que esto sea posible desde un punto de vista comercial y técnico.

#### Tenga en cuenta que:

- En algunos casos, las actualizaciones regulares del sistema operativo pueden provocar retrasos en las actualizaciones de seguridad planificadas.
- Doro siempre hará todo lo posible para ofrecer las actualizaciones de seguridad lo antes posible a los modelos aplicables. El tiempo de entrega de los parches de seguridad puede variar en función de las regiones, las versiones del software y los modelos.

#### PRECAUCIÓN

Si no actualiza su dispositivo, la garantía de su dispositivo podría quedar invalidada. Para obtener información sobre el software y la programación de las actualizaciones, consulte el sitio web: [doro.com/softwareupdates](https://doro.com/softwareupdates)

#### **Características**

<span id="page-63-1"></span>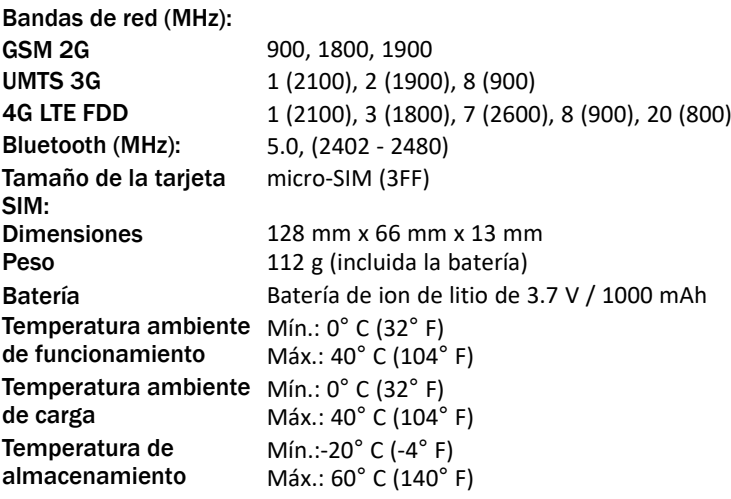

### <span id="page-63-2"></span>Copyright y otros avisos

Bluetooth® es una marca comercial registrada de Bluetooth SIG, Inc.

vCard es una marca comercial del Internet Mail Consortium.

eZiType™ es una marca comercial de Zi Corporation.

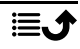

Wifi es una marca comercial o marca comercial registrada de Wi-Fi Alliance.

microSD es una marca comercial de SD Card Association.

Java, J2ME y el resto de marcas basadas en Java son marcas comerciales o marcas comerciales registradas de Sun Microsystems, Inc. en EE. UU. u otros países.

El contenido de este documento se proporciona tal y como se encuentra. Excepto las exigidas por las leyes vigentes, no se emite garantía de ningún otro tipo, ni explícita ni implícita, en cuanto a la precisión, la fiabilidad o el contenido de este documento, incluidas, con carácter indicativo, las garantías implícitas de comerciabilidad y de capacidad para un propósito particular. Doro se reserva el derecho a revisar este documento o de retirarlo en cualquier momento sin previo aviso.

Google, Google Maps™, Gmail, Google Calendar, Google Checkout, Hangouts, YouTube, el logotipo de YouTube, Picasa y Android son marcas comerciales o marcas comerciales registradas de Google LLC.

Este producto está sujeto a la licencia MPEG-4 Visual y cartera de patentes AVC para el empleo personal sin fines de lucro de un consumidor que (i) codifique el vídeo en cumplimiento con el estándar MPEG-4 Visual («vídeo MPEG-4») o el estándar AVC («vídeo AVC») y/o (ii) descodifique el vídeo MPEG- 4 o AVC que fue codificado por un consumidor dedicado a una actividad personal sin fines de lucro y/o fue obtenido de un proveedor de vídeo autorizado por MPEG LA para proporcionar el vídeo MPEG-4 y/o AVC. No se otorga ningún tipo de licencia, ni explícita ni implícita, para ningún otro uso. Toda información adicional, incluida la información relacionada con usos promocionales, internos o comerciales y de licencias, puede obtenerse de MPEG LA, L.L.C. Consulte <www.mpegla.com>. La tecnología de descodificación de sonido MPEG Layer-3 se utiliza bajo licencia de Fraunhofer IIS y Thomson.

Otros productos y empresas mencionados en el presente documento pueden ser marcas comerciales de sus respectivos propietarios.

Quedan reservados todos los derechos no mencionados explícitamente en este documento. Las demás marcas comerciales son propiedad de sus respectivos propietarios.

Hasta el límite permitido por la legislación vigente, en ningún caso podrá responsabilizarse a Doro ni a ninguno de sus licenciantes por la pérdida de datos o ingresos, así como por ningún daño especial, fortuito, derivado o indirecto, cualquiera que sea su causa.

Doro no proporciona garantía alguna ni asume ninguna responsabilidad por el funcionamiento, contenido o asistencia al usuario final de las aplicaciones de terceros que se suministran con el dispositivo. Mediante el uso de una aplicación, el usuario declara su conocimiento de que esta se proporciona tal y como es. Doro no hace ninguna declaración, no proporciona garantía alguna ni asume ninguna responsabilidad por el funcionamiento, contenido o asistencia al usuario final de las aplicaciones de terceros que se suministran con el dispositivo.

#### Copyright del contenido

La copia o reproducción no autorizadas de materiales protegidos por derechos de autor es contraria a lo dispuesto en la ley de derechos de autor de EE. UU. y otros países. Este dispositivo se debe usar solo para copiar materiales no protegidos por derechos de autor,

materiales de los que posee los derechos de autor o materiales que esté autorizado legalmente a copiar. Si tiene dudas sobre si tiene derecho para copiar algún material, póngase en contacto con su asesor jurídico.

#### Licencias de código abierto

Tiene derecho a recibir una copia del código fuente del software con licencia de código abierto que le da derecho a recibir el código fuente de dicho software (por ejemplo, GPL o LGPL) en un medio apropiado, a cambio de una tarifa administrativa que cubra el gasto de Doro AB en concepto de gestión de la distribución y los gastos derivados de los medios. Envíe su solicitud a Doro AB, Open Source Software Operations, Jorgen Kocksgatan 1B, SE 211 20 Malmö, Suecia. Para que sea válida, dicha solicitud debe hacerse en un plazo de tres (3) años a partir de la fecha de distribución de este producto por parte de Doro AB o, en caso de un código con licencia de GPL v3, durante el tiempo que Doro AB ofrezca piezas de repuesto o asistencia al cliente para este modelo de producto.

### <span id="page-65-0"></span>Compatibilidad con audífonos

Nota: Para que el dispositivo sea compatible con audífonos, desactive el Bluetooth.

Este teléfono es compatible con audífonos. La compatibilidad con audífonos no garantiza que un audífono concreto sea compatible con un teléfono específico. Los teléfonos móviles contienen radiotransmisores que pueden interferir en el funcionamiento de los audífonos. Se ha probado el uso de este teléfono con audífonos con respecto a parte de su tecnología inalámbrica, pero puede darse el caso de que existan tecnologías inalámbricas más recientes cuyo uso con audífonos no se haya probado aún. Para garantizar la compatibilidad de un audífono concreto con este teléfono, pruébelos conjuntamente antes de realizar la compra.

La norma de compatibilidad con audífonos contiene dos tipos de clasificaciones:

- M: para utilizar el audífono en este modo, asegúrese de que este esté configurado en el «modo M» o en el modo de acoplamiento acústico y coloque el receptor del teléfono cerca del micrófono integrado del audífono. Para lograr unos resultados óptimos, intente utilizar el teléfono en diversas posiciones respecto al audífono. Por ejemplo, si coloca el receptor un poco por encima de la oreja, el rendimiento de un audífono con el micrófono detrás de la oreja será mucho mejor.
- T: para utilizar su audífono en este modo, asegúrese de que esté configurado en el «modo T» o modo de acoplamiento con telebobina (no todos los audífonos disponen de este modo). Para obtener los mejores resultados, intente usar el teléfono en diferentes posiciones en relación con el audífono, por ejemplo, colocar el receptor ligeramente por debajo o delante del oído puede resultar en un mejor rendimiento.

Su dispositivo cumple la clasificación de nivel M3/T3.

### <span id="page-65-1"></span>Coeficiente de absorción específica (SAR)

Este dispositivo cumple con los requisitos internacionales de seguridad pertinentes relativos a la exposición a las ondas de radio. Su dispositivo móvil es un transmisor y un receptor de radio. Se ha diseñado para que no exceda los límites de exposición a ondas de radio (campos electromagnéticos de radiofrecuencia) recomendados por las directrices

internacionales de la Comisión Internacional sobre la Protección contra la Radiación No Ionizante (ICNIRP), una entidad científica independiente.

La Organización Mundial de la Salud (OMS) afirma, según los datos científicos actuales, que no es necesario adoptar precauciones especiales al usar dispositivos móviles. Si está interesado en reducir la exposición, la OMS recomienda disminuir el uso en general o utilizar el manos libres para alejar el dispositivo de la cabeza y el cuerpo.

Para obtener información sobre los valores de SAR (coeficiente de absorción específica) para su dispositivo, lea la documentación suministrada junto con este último.

### <span id="page-66-0"></span>Eliminación correcta de este producto

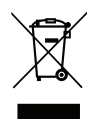

(Residuos de aparatos eléctricos y electrónicos) (Aplicable en países con sistemas de recogida selectiva)

Este marcado presente en el producto, los accesorios o el manual indica que el producto y sus accesorios electrónicos (como el cargador, los auriculares o el cable USB) no deben desecharse con el resto de los residuos domésticos. Para evitar posibles daños al medio ambiente o a la salud de las personas por la eliminación incontrolada de residuos, le rogamos que separe estos elementos del resto de los residuos y que los recicle de forma responsable para promover la reutilización sostenible de los recursos materiales. Los usuarios domésticos deberán ponerse en contacto con la tienda donde compraron este producto o con las autoridades locales para informarse sobre dónde y cómo depositar estos elementos para un reciclaje seguro desde el punto de vista medioambiental. Los usuarios de empresas deberán ponerse en contacto con su proveedor y comprobar las condiciones del contrato de compra. Este producto y sus accesorios electrónicos no deben mezclarse con otros residuos comerciales para su eliminación. Este producto cumple la directiva RoHS.

### <span id="page-66-1"></span>Eliminación correcta de las baterías de este producto

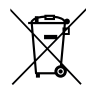

(Aplicable en países con sistemas de recogida selectiva)

El marcado presente en la batería, el manual o el envase indica que la batería de este producto no debe ser desechada junto con otros residuos domésticos. Si están marcados los símbolos químicos Hg, Cd o Pb, significa que la batería contiene mercurio, cadmio o plomo por encima de los niveles de la Directiva 2006/66/CE. Si no se desechan las baterías de la forma adecuada, estas sustancias pueden dañar la salud humana y el medio ambiente.

Para proteger los recursos naturales y fomentar la reutilización de materiales, separe las baterías de otros tipos de residuos y recíclelas utilizando el sistema gratuito de recogida de baterías de su localidad.

### <span id="page-66-2"></span>Declaración UE de conformidad

Por la presente, Doro declara que el tipo de equipo de radio DFB-0370 (Doro 5860) cumple las siguientes directivas: 2014/53/UE y 2011/65/UE, incluida la Directiva Delegada (UE) 2015/863 por la que se modifica el Anexo II. El texto completo de la Declaración de conformidad UE está disponible en la siguiente dirección web: <www.doro.com/dofc>.

### <span id="page-67-0"></span>Declaración sobre el diseño ecológico y la eficiencia energética de las unidades externas de alimentación de corriente

Por la presente, Doro declara que la unidad externa de alimentación de corriente de este dispositivo cumple el Reglamento de la Comisión Europea (UE) 2019/1782 relativo a los requisitos de diseño ecológico para las fuentes de alimentación externas de conformidad con la Directiva 2009/125/CE.

La información completa sobre los requisitos de diseño ecológico está disponible en la siguiente dirección de Internet: [www.doro.com/ecodesign](https://www.doro.com/ecodesign)

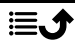

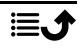

DFB-0370 (Doro 5860)

Spanish

Version 1.0

©2021 Doro AB. All rights reserved. [www.doro.com](http://www.doro.com) REV 20099 - STR 20211104

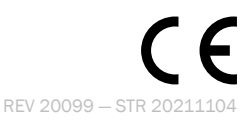